# **Fakturační systém pro malé a střední společnosti**

**Diplomová práce**

**Vedoucí práce: Ing. Pavel Haluza, Ph.D. Bc. Jakub Matoušek**

**Brno 2015**

Rád bych chtěl poděkovat svému vedoucímu diplomové práce, panu Ing. Pavlovi Haluzovi, Ph.D a Ing. Janu Hánovi, za věcné a odborné konzultace při tvorbě diplomové práce.

### **Čestné prohlášení**

Prohlašuji, že jsem tuto práci: **Fakturační systém pro malé a střední společnosti**

vypracoval/a samostatně a veškeré použité prameny a informace jsou uvedeny v seznamu použité literatury. Souhlasím, aby moje práce byla zveřejněna v souladu s § 47b zákona č. 111/1998 Sb., o vysokých školách ve znění pozdějších předpisů, a v souladu s platnou *Směrnicí o zveřejňování vysokoškolských závěrečných prací.*

Jsem si vědom/a, že se na moji práci vztahuje zákon č. 121/2000 Sb., autorský zákon, a že Mendelova univerzita v Brně má právo na uzavření licenční smlouvy a užití této práce jako školního díla podle § 60 odst. 1 Autorského zákona.

Dále se zavazuji, že před sepsáním licenční smlouvy o využití díla jinou osobou (subjektem) si vyžádám písemné stanovisko univerzity o tom, že předmětná licenční smlouva není v rozporu s oprávněnými zájmy univerzity, a zavazuji se uhradit případný příspěvek na úhradu nákladů spojených se vznikem díla, a to až do jejich skutečné výše.

V Brně dne 21. května 2015

#### **Abstract**

Matoušek, J. Invoicing system for small and medium companies. Diploma thesis. Brno: MENDELU, 2015.

Diploma thesis describes the design and implementation of invoicing system for small and medium companies. Attention is paid to the analysis of existing systems, user usability.

#### **Keywords**

Invoice system, web application, information system, work statement, user experience,output report.

### **Abstrakt**

Matoušek, J. Fakturační systém pro malé a střední společnosti. Diplomová práce. Brno: MENDELU v Brně, 2015.

Diplomová práce se zabývá návrhem a implementací fakturačního systému pro malé a střední společnosti. Pozornost je věnována analýze současných systémů a v neposlední řadě uživatelské přívětivosti aplikace.

### **Klíčová slova**

Fakturační systém, webová aplikace, informační systém, výkazy práce, uživatelská přívětivost, výstupní sestava

## Obsah

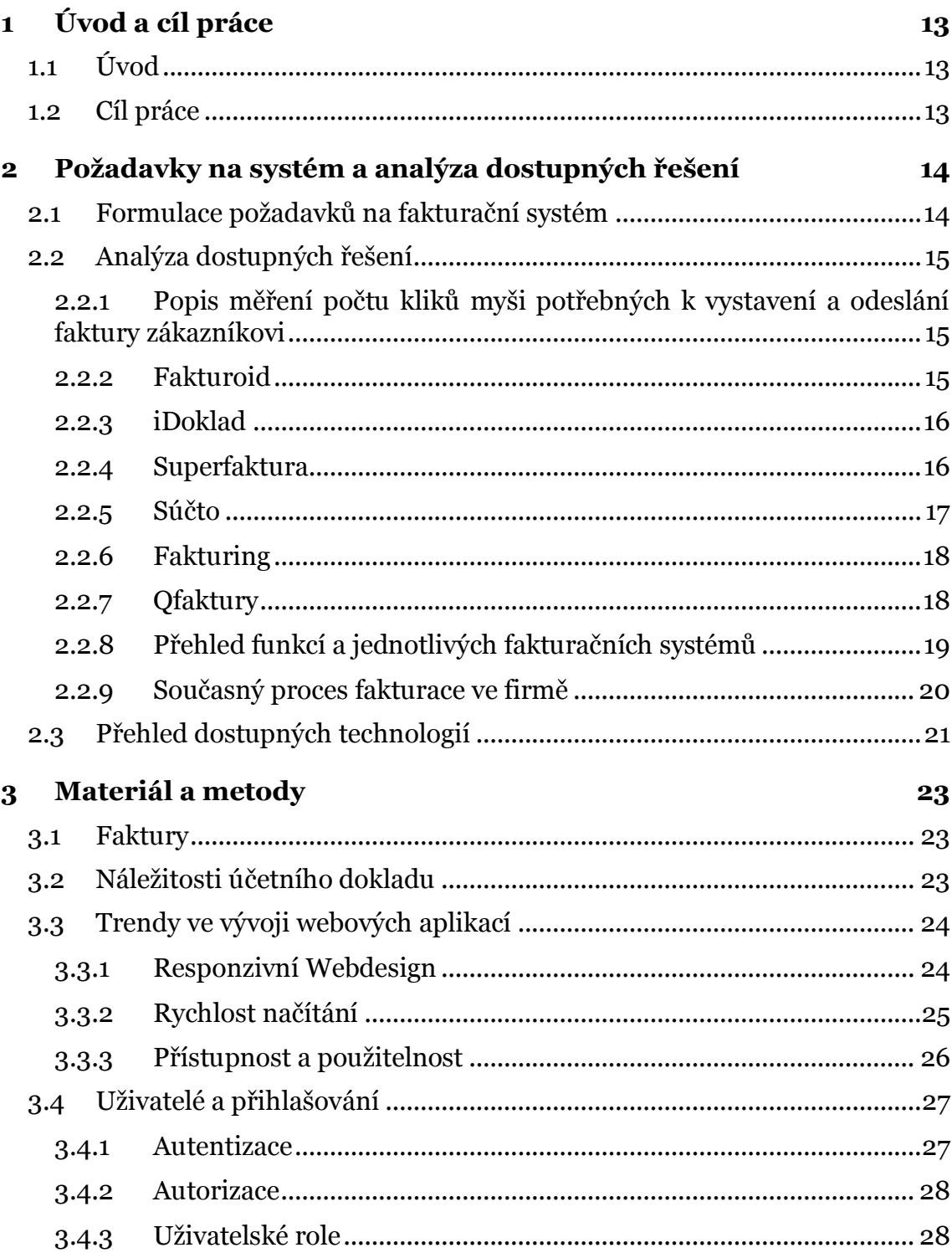

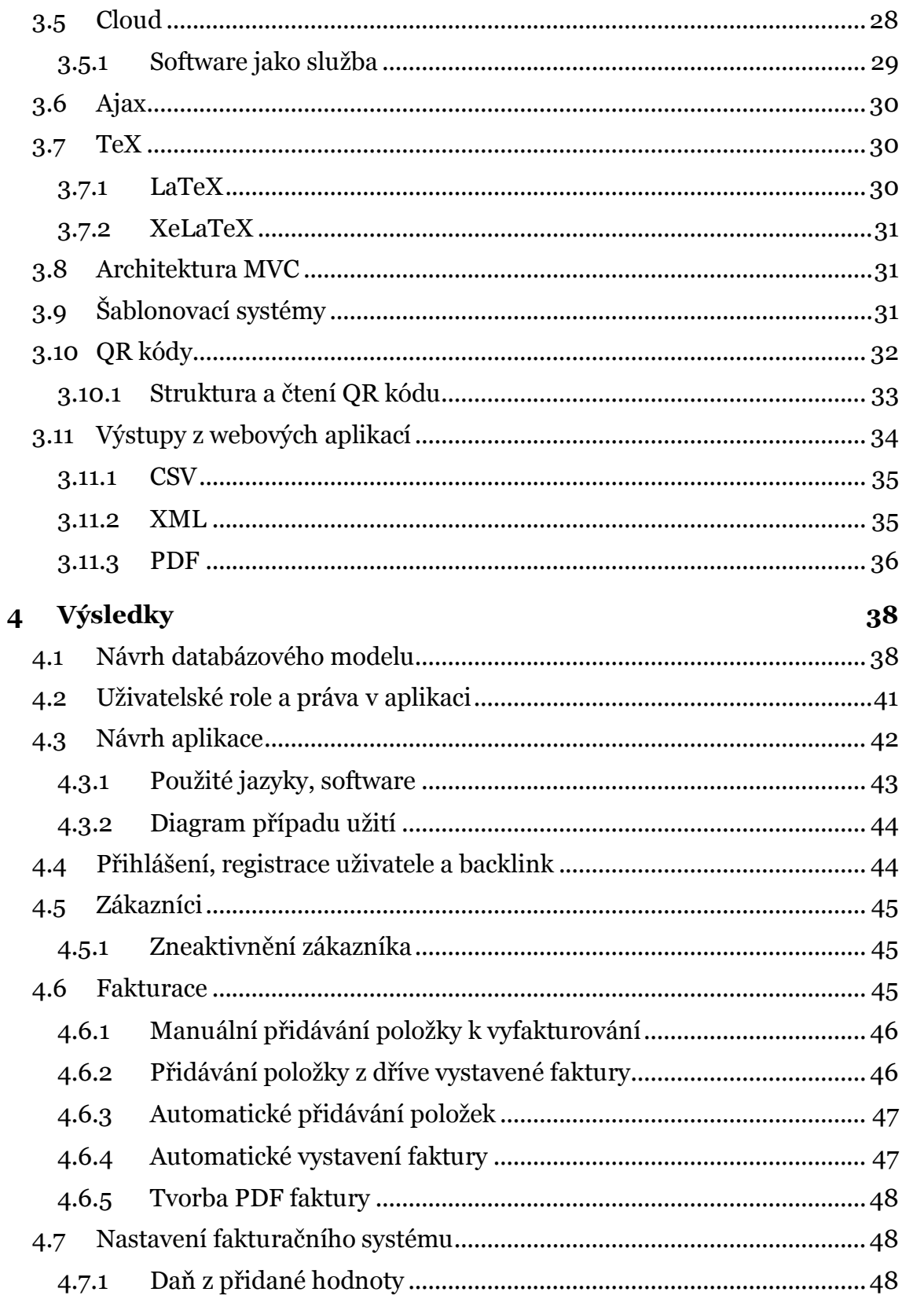

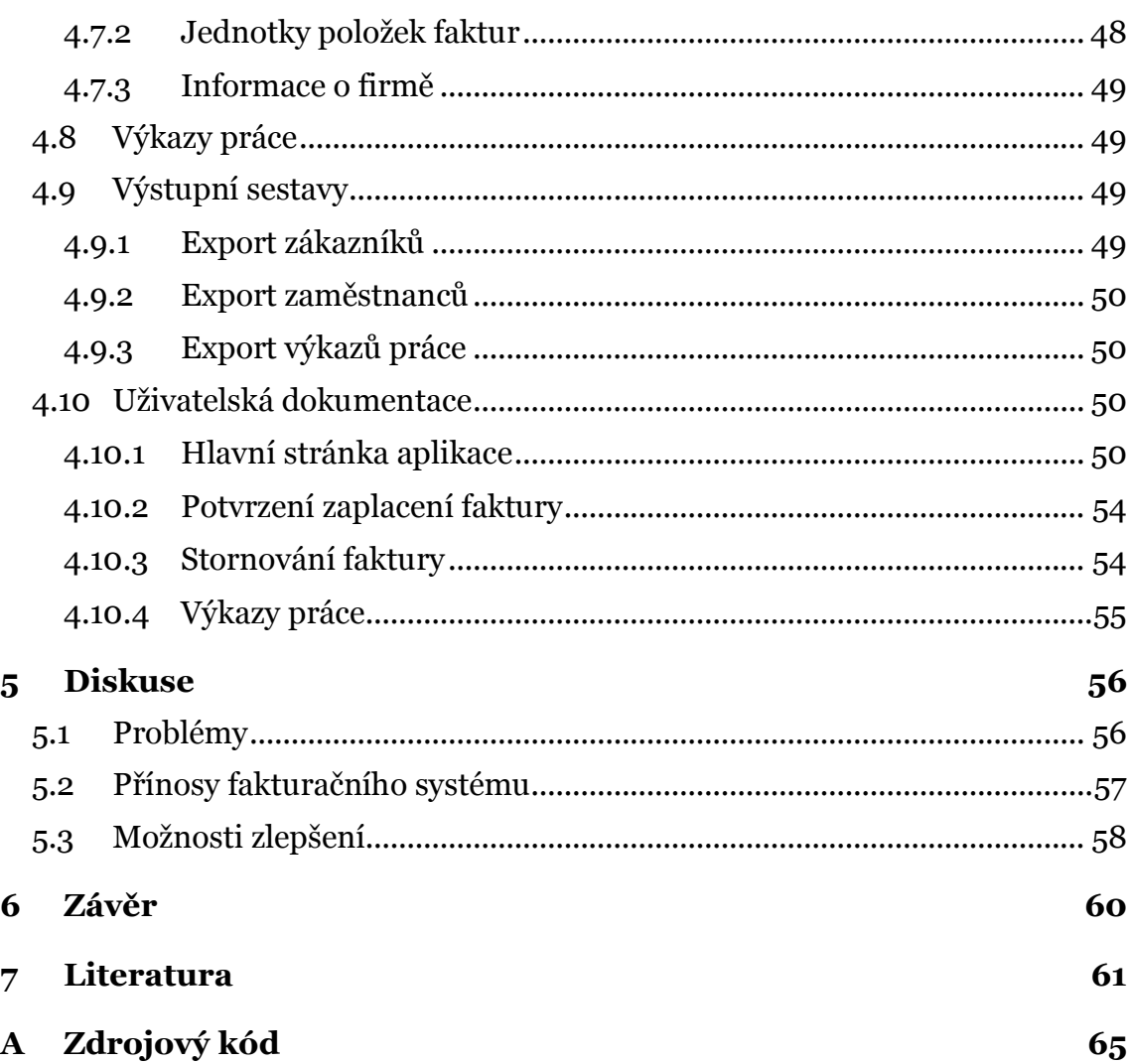

## **Seznam obrázků**

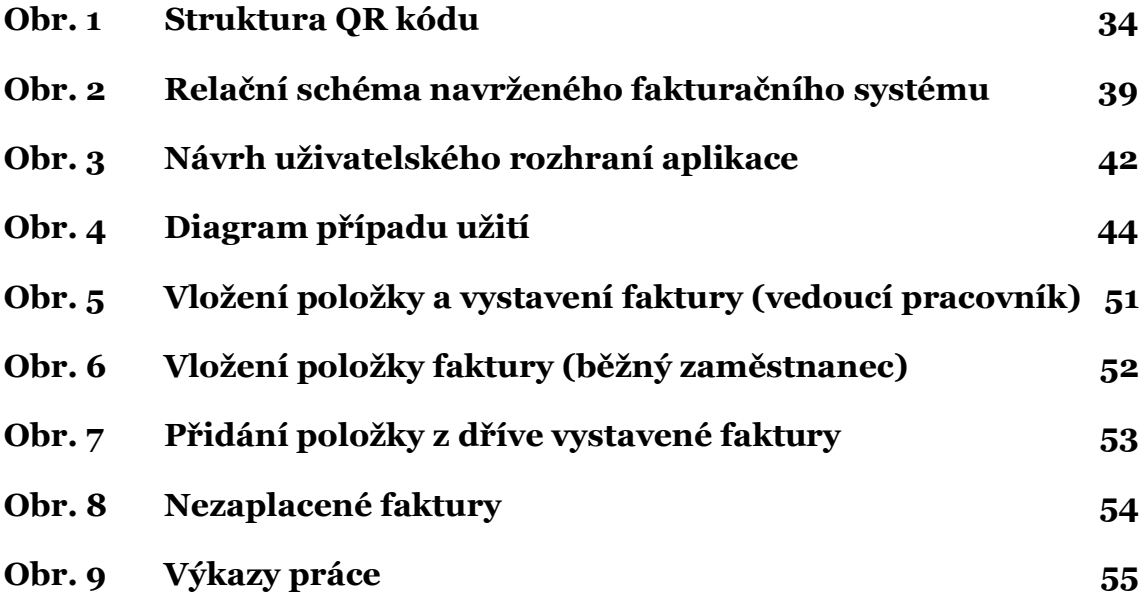

## **1 Úvod a cíl práce**

## **1.1 Úvod**

Vystavování faktury je proces, který zná každý podnikatel (respektive účetní společností). Jedná se o neoblíbenou činnost podnikatelů, a to hlavně v oblasti jejich uchovávání a číslování. Samotná faktura se dnes stala de facto standardem pro evidenci zprostředkovaného obchodního styku. Právě společnosti (podnikatelé) používají k dokládání obchodního styku zpravidla jen faktury (přijaté, vydané nebo zálohové). Druhou, méně využívanou možností doložení obchodního styku je pokladní doklad.

Obecně můžeme říci, že čím větší firma, tím více faktur musí evidovat a uchovávat, což pro účetní podniku nemusí být vůbec jednoduchá úloha. Právě s tímto problémem dnes účetním pomáhají speciální informační systémy (účetní či fakturační programy), které se o evidenci faktur starají sami, a podnikatel pouze vkládá nové faktury bez jakýchkoli starostí. Zmíněné informační systémy ulehčují správu, vyhledávání či archivaci faktur. Tyto faktury umožňuje systém automaticky posílat zákazníkovi prostřednictvím emailu.

Právě propojením světa fakturování ve firmě s informačním systémem tak, aby výsledný fakturační systém přinesl svým uživatelům, co možná největší přínos, se zabývá tato práce.

## **1.2 Cíl práce**

Cílem diplomové práce je vytvoření open-source software (pro firemní účely) jež bude slučovat výkazy práce a fakturační systém. Software bude určen pro malé a středně velké společnosti. Hlavní důraz bude při vývoji kladen na jednoduchost a uživatelskou přívětivost celé aplikace.

Navrhnutý systém by měl urychlit a výrazně zjednodušit proces fakturace v celé společnosti. Jednotlivé kroky, které vedou k naplnění zmíněných cílů diplomové práce, jsou uvedeny níže:

- 1. Seznámit se s právními náležitostmi fakturování a současnými trendy v oblasti vývoje webových aplikací.
- 2. Formulovat požadavky na fakturační systém a proveďte analýzu dostupných fakturačních systémů s ohledem na podporu těchto požadavků.
- 3. Vytvořit model webové fakturační aplikace, ze kterého bude patrná struktura databáze, systém uživatelských práv a GUI.
- 4. Seznámit se s nástroji pro implementaci systému a vybrat vhodnou technologii a svůj výběr zdůvodnit.
- 5. K fakturační aplikaci vytvořit uživatelskou dokumentaci.
- 6. Zhodnotit navržené řešení.

## **2 Požadavky na systém a analýza dostupných řešení**

## **2.1 Formulace požadavků na fakturační systém**

Systém pro správu faktur malých a středních firem, který bude jakou svoji součást obsahovat výkazy práce jednotlivých zaměstnanců, je vyvíjen jako opensource aplikace pro firemní účely.

Zaměstnanci společnosti budou přidávat informace o odpracovaných úkonech (počet hodin nebo částku) k jednotlivým zákazníkům společnosti. Systém automaticky vystaví fakturu zákazníkovi, pokud částka k fakturování překročí předem stanovený limit či nejstarší položka je starší než předem stanovená lhůta (např. 1 měsíc). Zákazníkovi bude umožněno si prohlédnout položky čekající na vyfakturování v jeho účtu. Pro jednotlivé úkony bude možné nastavit opakované fakturování – po uplynutí dané doby bude úkon automaticky vložen do seznamu k vyfakturování (princip jako trvalý příkaz v bance). Systém bude obsahovat náhled předchozí faktury s možností rychlého přidání již vyfakturované položky do nové faktury. Faktury budou generovány do souboru PDF a budou obsahovat QR kód pro rychlou platbu mobilním telefonem.

Faktury bude systém automaticky rozesílat zákazníkům.

Systém bude koncipován jako on-line aplikace a realizace bude taková, aby jej bylo možné instalovat na libovolný běžný operační systém (linux, mac, windows) - tedy LAMP server.

Přehled požadavků:

- on-line, open-source systém
- zdarma
- výkazy práce
- postupné přidávání položek k vyfakturování následná fakturace se může uskutečnit později
- automatické odesílání faktur emailem
- opakovatelné položky faktur (princip trvalého příkazu)
- zákaznický účet (dostupná historie faktur)
- položky čekající na vyfakturování dostupné v zákaznickém účtu
- QR platba
- automatické vystavení faktury po překročení stanovené částky a datumu
- přehlednost
- intuitivní ovládání systému

## **2.2 Analýza dostupných řešení**

Programy, které nejsou dostupné přes webové rozhraní, nebyly do analýzy současných fakturačních systémů zahrnuty. Tyto systémy jsou zpravidla velmi komplexní (pokrývají celé účetnictví podniku, tudíž obsahují velké množství funkcí, které nejsou požadovány), jsou placené a jejich uživatelské rozhraní je pro běžné uživatele nepřehledné. Mezi nejznámější programy patří Money S3 a Pohoda.

#### **2.2.1 Popis měření počtu kliků myši potřebných k vystavení a odeslání faktury zákazníkovi**

Jako jedna z metrik pro analýzu existujících systémů pro správu faktur byl zvolen počet potřebných kliků myši pro vystavení faktury. Měření za jak dlouho se nechá vystavit a odeslat faktura v jednotlivých systémech bude probíhat dle následujících pravidel. Budeme předpokládat, že každá aplikace má již předvyplněné obecné údaje jakými jsou: informace o dodavateli (firmě), datum splatnosti faktur, výchozí hodnoty daně z přidané hodnoty a má v seznamu údaje o odběrateli, kterému se chystáme fakturovat.

Samotné měření bude začínat po přihlášení uživatele do systému. Ve formulářích se nebudeme pohybovat pomocí tlačítek na klávesnici, ale do každého políčka se překlikneme manuálně myší (klávesnice bude využívána pouze pro psaní hodnot).

Našim cílem je vystavení faktury a odeslání zákazníkovi na email. Faktura bude mít dvě položky (každá položka bude obsahovat popis, 2 měrné jednotky a cenu bez DPH). K faktuře nebude přiřazena žádná další vlastnost (číslo objednávky, sleva).

### **2.2.2 Fakturoid**

Fakturoid je on-line aplikace poskytující veškeré základní funkce pro správu vystavených faktur. Systém umožňuje sledování nákladů, avšak nejedná se o evidenci faktur přijatých. Aplikace Fakturoid nabízí mnoho dalších zajímavých funkcí, které uživatelům usnadní práci v oblasti fakturace či poskytne finanční přehled, např: párování plateb s bankovním účtem, pravidelné faktury, různé statistiky, exporty faktur (do programů Pohoda a Money S3), pro živnostníky používající paušální výdaje generování přiznání k dani z příjmů či plátcům DPH vygenerování souhrnného hlášení k DPH, PayPal integrace, našeptávač položek faktury, mobilní aplikaci.

Systém je nabízen ve třech cenových kategoriích. Základní verze je nabízena zdarma s omezením na fakturaci pouze pěti klientům, což ve výsledku znamená, že tato verze slouží pouze pro vyzkoušení funkčnosti a možností, které aplikace nabízí. Další dva tarify jsou určeny pro živnostníky a firmy (v pořadí za 160 a 480 Kč bez DPH měsíčně). Cenový rozdíl je způsoben počtem dostupných funkcí v jednotlivých cenových kategoriích.

Z hlediska webové přístupnosti a použitelnosti je Fakturoid dobře zpracován. I méně zkušený uživatel zde dokáže během chvilky založit nového zákazníka a vystavit mu fakturu. Aplikace je celkově velmi přehledná.

Z popisu aplikace Fakturoid je zřejmé, že nevyhovuje našim požadavkům. Mezi hlavní důvody patří, že pro reálné použití je nutno ji platit a neumožňuje funkci postupného přidávání položek k vyfakturování. Nejsou výkazy práce.

V aplikaci Fakturoid vystavíme a odešleme fakturu zákazníkovi na dvanáct kliknutí myši.

Online fakturační systém Fakturoid je dostupný na adrese www.fakturoid.cz (Fakturoid, 2015).

#### **2.2.3 iDoklad**

Systém iDoklad (účetnictví v cloudu) nabízí webovou správu vystavených a přijatých faktur, ale eviduje také pokladní doklady. Mezi hlavní přednosti aplikace iDoklad patří funkce hybridní pošta (posílání papírové faktury skrze Českou poštu), import dat a jazykové mutace. Z další funkcionality můžeme zmínit např.: pokladní doklady, podklady k daňovému přiznání, pravidelné faktury, našeptávač položek faktury, export dat, statistiky a přehledy, možnost zasílat vystavenou fakturu přímo své účetní. Systém obsahuje také užitečné funkce, které přímo nesouvisí s fakturací (integrace s ARES – zjednodušení zadávání údajů o klientech, Credit Check – ověřuje solventnost klientů).

Webová aplikace iDoklad je nabízena zdarma.

iDoklad je velmi komplexní systém pro jednoduché účetnictví. I přes nepřeberné množství funkcí je jeho uživatelské rozhraní přehledné, ale nezkušenému uživateli zabere delší čas, než objeví veškeré možnosti a naučí se se systémem pracovat.

Popisovaná aplikace nejlépe vyhovuje námi stanoveným požadavkům, avšak nesplňuje je všechny. Není možnost vygenerovat výkaz práce ani postupné přidávání položek faktury. Celkově je iDoklad pro námi hledanou aplikaci zbytečně rozsáhlý (v podstatě může pokrýt celé učetnictví malého podniku), z čehož vyplývá i složitější ovladatelnost pro nezkušené uživatele.

V aplikaci iDoklad vystavíme a odešleme fakturu zákazníkovi za dvanáct kliknutí myši.

Účetní systém iDoklad je dostupný na adrese www.idoklad.cz (iDoklad – účetnictví v cloudu, 2015).

#### **2.2.4 Superfaktura**

Superfaktura, původně slovenský projekt, který vstoupil na český trh v roce 2013, je online aplikace určena především pro živnostníky a malé firmy. Služba poskytuje např. fakturace a párování s bankovním účtem, evidence nákladů, sklad, automatické faktury a náklady, hybridní poštu, daňové přiznání pro živnostníky, API přístup. Již v základním balíčku systém umožňuje import dat z Excelu, Pohody, Money nebo z online služby iDoklad. V oblasti exportu je nabízeno mnoho možností (export v různých formátech nebo částí systému), např. export jednoho PDF souboru s fakturami pro hromadný tisk.

Webová aplikace Superfaktura je nabízena ve třech cenových kategoriích: základní (125 Kč/měsíc), standardní (250 Kč/měsíc) a prémiová (375 Kč/měsíc). Každá kategorie lze vyzkoušet na 30 dní zdarma. Základní balíček obsahuje agendy fakturace, náklady, kontakty, sklad, ceník, párovnání baknovních výpisů, import a export dat a odesílání dokumentů hybridní poštou. Standardní balíček přidává cenové nabídky, objednávky, pravidelné faktury a export pro kurýrní služby. Poslední balíček přidává funkcionalitu pokladna, přístup pro více uživatelů, API, různé číslování faktur a tagy faktur a nákladů.

Z uživatelského hlediska je Superfaktura přehledná a má intuitivní ovládání, které zvládne bez větších problémů i nezkušený uživatel.

Z výše uvedených vlastností služby Superfaktura je patrné že se jedná o kvalitní a jednoduchý ekonomický software. Neumožňuje ovšem postupné vkládání položek faktury a s tím spojené výkazy práce pracovníků, přehled pro zákazníky a je placená. Z těchto důvodů aplikace nevyhovuje našim požadavkům.

Pro vystavení a odeslání faktury zákazníkovi na email je v systému Superfaktura potřeba osmnáct kliků myši.

Fakturační aplikace SuperFaktura je dostupná na adrese www.superfaktura.cz (SuperFaktura, 2015).

#### **2.2.5 Súčto**

Webová aplikace umožňující vystavení jednorázové faktury bez nutnosti být registrován. Po zaregistrování jsou uživateli dostupné běžné funkce pro správu faktur (vydaných i přijatých). Dále jsou zde k dispozici příjmové a výdajové doklady (agenda pro pokladní doklady.). Súčto má na rozdíl od ostatních on-line systémů implementovaný modul "kniha jízd", který může být specifickým firmám velmi užitečný. K další výhodě aplikace patří systém uživatelských rolí, kde sami můžeme nastavovat, jaký uživatel a kam bude mít přístupové práva.

Súčto je nabízeno ve dvou tarifních skupinách. Zdarma s omezenou funkcionalitou nebo za 300 Kč měsíčně s neomezenou funkcionalitou. Omezení se týká počtu uživatelů, kteří mohou systém používat (pouze dva), počtem dokladů (60 za měsíc) a prostorem na disku (10 MB, 300KB/soubor).

Ovládání aplikace je intuitivní, ale kvůli velkému množství funkcí a snaze autorů zobrazovat co možná nejvíce informací je aplikace méně přehledná.

Systém súčto je svým způsobem odlišná aplikace od běžně dostupných (kniha jízd, přiřazování nákladů a výnosů k projektům a jejich sledování), avšak nevyhovuje několika našim požadavkům. Neobsahuje např. postupné přidávání položek faktur, automatické zasílání faktur na email, QR kód pro rychlou platbu faktury, nabízí pouze 60 dokladů měsíčně (poté nutno za aplikaci platit).

V aplikaci Súčto vystavíme a odešleme novou fakturu zákazníkovi na osmnáct kliknutí myši.

Online systém Súčto je dostupná na adrese www.sucto.cz (Súčto, 2015).

#### **2.2.6 Fakturing**

Webová aplikace fakturing nabízí pouze funkčnost vystavených faktur, evidenci nákladů zde nenajdeme. Z funkcionality související s vystavováním faktur můžeme zmínit číselné řady, pravidelné a oblíbené položky faktury či adresář zákazníků (při registraci nového zákazníka možnost vložit přihlašovací jméno a heslo, pod kterým zákazník uvidí všechny vystavené faktury). Export nabízí systém pouze do formátu PDF.

Uživatelské rozhraní aplikace je přehledné, ale z pohledu použitelnosti systému je horší a uživatel se může ztrácet (na jednoduché vystavení faktury je potřeba mnoho kliků myši). Z celkového pohledu je UX této aplikace podprůměrné.

Fakturing je nabízen zdarma. Jedná se jednoduchou webovou aplikaci, která postačuje na základní evidenci vydaných faktur. Neumožňuje například postupné přidávání položek k faktuře, QR platby, výkazy práce a tudíž požadavky na hledaný systém nesplňuje.

Pro vystavení a odeslání faktury zákazníkovi na email je v aplikaci Fakturing potřeba sedmnáct kliků myši.

Aplikace fakturing je dostupná na adrese www.fakturing.cz (Fakturing, 2015).

### **2.2.7 Qfaktury**

Online aplikace Qfaktury umožňuje evidenci přijatých a vydaných faktur (včetně nastavení pravidelných faktur), skladové zásoby a zasílání nabídek. K vystavené faktuře je možnost zaslat odběrateli upomínku o nezaplacení. Export dat ze systému je možný ve formátech CSV, PDF a XML pro import do softwaru Pohoda.

Qfaktury jsou nabízeny ve čtyřech cenových tarifech, kde první tarif je zdarma a umožňuje zadat pouze pět faktur měsíčně. Druhý tarif nabízí 25 faktur měsíčně a dva uživatele systému za 150 Kč za měsíc. Třetí tarif nabízí již 150 faktur měsíčně za 300 Kč. Tarif profesionál nabízí neomezeně faktur i uživatelů, volitelný design dokladů a pravidelné zasílání zálohy dat. To vše za 450 Kč měsíčně.

Uživatelské rozhraní a použitelnost aplikace není příliš povedené. V oblasti UX můžeme Qfaktury zařadit spíše k horšímu průměru.

Z testování aplikace Qfaktury vyplynulo, že neodpovídá námi hledané aplikaci a to zejména kvůli nesplnění následujících požadavků: neumožňuje postupné přidávání položek faktury, zdarma pouze pro pět faktur měsíčně a neimplementuje QR platby.

V systému Qfaktury můžeme vystavit a odeslat fakturu zákazníkovi za dvanáct kliknutí myši.

Aplikace je dostupná na adrese www.qfaktury.cz (Qfaktury.cz, 2015).

## **2.2.8 Přehled funkcí a jednotlivých fakturačních systémů**

Tabulka zobrazuje, zda výše uvedené aplikace splňují vybrané (nejdůležitější) požadavky na online fakturační systém či nikoli.

|                                                         | Fakturoid               | iDoklad | Superfaktura              | súčto                   | Fakturing | Qfaktury                |
|---------------------------------------------------------|-------------------------|---------|---------------------------|-------------------------|-----------|-------------------------|
| On-line systém                                          | ano                     | ano     | ano                       | ano                     | ano       | ano                     |
| Výkazy práce                                            | ne                      | ne      | ne                        | ne                      | ne        | ne                      |
| Postupné přidávání<br>položek k vyfakturování           | ne                      | ne      | ne                        | ne                      | ne        | ne                      |
| Automatické odeslání<br>faktur                          | ne                      | ano     | ne                        | ne                      | ne        | ne                      |
| Pravidelné faktury                                      | v placené<br>verzi      | ano     | ano                       | ne                      | ano       | ano                     |
| Zákaznický účet                                         | ne                      | ne      | ne                        | ano                     | ano       | ne                      |
| Náhled položek<br>k vyfakturování pro<br>zákazníky      | ne                      | ne      | ne                        | ne                      | ne        | ne                      |
| QR platby                                               | ano                     | ano     | ano                       | ano                     | ne        | ne                      |
| Cena                                                    | $0 - 581$ Kč<br>měsíčně | zdarma  | $125 - 375$ Kč<br>měsíčně | $0 - 363$ Kč<br>měsíčně | zdarma    | $0 - 450$ Kč<br>měsíčně |
| Počet kliků myší pro<br>vystavení a odeslání<br>faktury | 12                      | 12      | 18                        | 18                      | 17        | 12                      |

Tab. 1 Přehled požadovaných funkcí a jednotlivých fakturačních systémů

Z výše uvedeného srovnání a tabulky vyplývá, že žádná on-line služba nenabízí spojení fakturace a výkazů práce. Většina služeb ani nenabízí vytvoření účtu pro zákazníky, kteří by si mohli v systému prohlížet své faktury či si například změnit své identifikační údaje. Tento problém je v aplikacích často kompenzován možností zobrazovat fakturu veřejně.

Složitost fakturačních systémů vyjadřuje provedené měření počtu kliků myši potřebných k vystavení faktury. Měření rozdělilo systémy do dvou kategorií (12 a cca 18 kliků). Z výsledku měření je patrné, že základní princip pro vystavení faktur v aplikacích je velmi podobný a liší se tedy pouze v grafickém provedení a uživatelské přívětivosti. V našem měření jsme odhalili dva obecné přístupy k vystavení a odeslání faktury, lišící se přibližně šesti kliknutími myši.

### **2.2.9 Současný proces fakturace ve firmě**

V současnosti firma nedisponuje žádným komplexním softwarem pro správu vykonané práce a vydaných faktur. Zaměstnanci si evidují svoji vykonanou práci a vedoucí pracovník poté jednou měsíčně veškerou práci vyfakturuje. Tento systém je ale zdlouhavý, neefektivní a v roce 2015 morálně zastaralý.

## **2.3 Přehled dostupných technologií**

Moderní on-line aplikace jsou psány v několika jazycích, kde každý jazyk zaobírá část funkčnosti aplikace. Do nejběžněji používané skupiny jazyků patří PHP, SQL, CSS, HTML a javaScript. Většina jazyků není používána jako taková, ale programátoři využívají frameworky (knihovny) daného jazyka, které jim urychlují a zlehčují práci.

Hlavní funkčnost aplikace je psána v programovacím jazyce. Nejvíce používaný jazyk vhodný pro tvorbu webových aplikací je skriptovací jazyk PHP (PHP: Hypertext Preprocessor, 2015). Avšak velké množství programátorů dnes používá stále populárnější PHP frameworky (Nette, Symphony a další). K dalším běžně používaným programovacím jazykům pro psaní webových aplikací patří Java, C++ a Python.

Ukládání a získávání dat z databáze obstarává dotazovací jazyk SQL a databázové systémy nad ním vytvořené (např. MySQL, Oracle, PDO). Pro práci s databází se opět využívá knihoven (např. databázová vrstva Dibi). Tyto knihovny mají za úkol ulehčit a zpřehlednit psaní SQL dotazů, jsou přenositelné mezi databázovými systémy a pomocí automatického escapování eliminují možnost útoků (Dibi is Database Abstraction Library for PHP 5, 2015).

Ostatní dříve zmíněné jazyky (HTML, CSS, javaScript) jsou používány pro definování obsahu, vzhledu a chování aplikace.

#### **HTML**

HTML (hypertext markup language) je značkovací jazyk určující sémantiku stránky prostřednictvím tzv. tagů. Tagy jsou zpravidla párové, což znamená, že se nachází před a po textu (elementu), který obalují. HTML se využívá pro tvorbu webových prezentací.

HTML5 je nejnovější verze popisovaného značkovacího jazyka, která obsahuje nové funkce či vylepšené stávající funkce. Avšak stále zahrnuje všechny validní elementy z HTML4 a XHTML 1.0. HTML5 je kompatibilní se staršími prohlížeči i platformami (Goldstein, 2011).

#### **CSS**

Cascading Style Sheets (CSS) jsou využívány jako další jazyk (neméně důležitý) tvorby webových aplikací. CSS je stylovací jazyk, který popisuje, jak se bude uživateli HTML zobrazovat. Poslední dostupnou verzí jazyka je CSS3, který přináší nové funkce, jako např. stíny a zakulacené rohy elementů, animace, transparentnost a další (Goldstein, 2011).

#### **JavaScript**

JavaScript je skriptovací jazyk používaný pro animace, efekty a interakci uživatele se stránkou. Pro tyto účely je dnes nejpoužívanější javaScriptová knihovna jQuery, která umožňuje manipulaci s HTML dokumentem, zpracování událostí, animace a technologii AJAX mnohem jednodušeji než JavaScript a navíc je kompatibilní se všemi prohlížeči (JQuery, 2015). JQuery narozdíl od javaScriptu tedy funguje v každém prohlížeči stejně.

Knihovna jQuery je základem pro další javaScriptovou knihovnu jQuery UI, která obsahuje rozšířenou množinu funkcí pro interakci uživatele se stránkou (kalendář, widgety, apod.). JQuery UI je vhodné použít, pokud je potřeba vytvořit vysoce interaktivní a uživatelsky přívětivou aplikaci (JQuery UI, 2015).

#### **Standardy pro vývoj webových aplikací**

Důležitou částí vývoje webových aplikací je zjištění a dodržování nejrůznějších standardů. O vývoj standardů ohledně webových aplikací (HTML, CSS, XML, SVG aj.), včetně informací jak přizpůsobit webovou prezentaci lidem s postižením se stará mezinárodní komunita World Wide Web Consortium – W3C (World Wide Web Consortium, 2015).

#### **UML**

Před začátkem implementace systému je nezbytné ho modelovat. Pomocí modelování zjistíme a zapracujeme jeho nedostatky a popíšeme procesy v systému. Právě k modelování systémů se používá univerzální jazyk UML (Unified Modeling Language), který se používá především pro modelování objektově orientovaných systémů (ale nejen těch). UML implementuje každý moderní CASE nástroj. Diagramy vytvořené v jazyce UML jsou pro uživatele přehledné a srozumitelné (Arlow, 2003).

## **3 Materiál a metody**

## **3.1 Faktury**

Pojem faktura není v české legislativě definován. Nemá tudíž ani danou formální podobu. I přesto je faktura nejpoužívanější doklad, který podnikatel poskytuje při úhradě za zboží či prodanou službu. Je to vžitý termín používaný v obchodním prostředí.

Aby mohla být faktura použita jako doklad pro účetnictví podniku, musí splňovat náležitosti, které ukládá zákon o účetnictví (§ 11 zákona č. 563/1991 Sb.). V případě, že je podnikatel plátcem DPH, musí jeho vystavené faktury navíc splňovat požadavky dané zákonem o dani z přidané hodnoty (zákon č. 235/2004 Sb.).

## **3.2 Náležitosti účetního dokladu**

Náležitosti účetních dokladů dle § 11 zákona č. 563/1991 Sb., odstavec 1:

*Účetní doklady jsou průkazné účetní záznamy, které musí obsahovat*

- *a) označení účetního dokladu,*
- *b) obsah účetního případu a jeho účastníky,*
- *c) peněžní částku nebo informaci o ceně za měrnou jednotku a vyjádření množství,*
- *d) okamžik vyhotovení účetního dokladu,*
- *e) okamžik uskutečnění účetního případu, není-li shodný s okamžikem podle písmene d),*
- *f) podpisový záznam podle § 33a odst. 4 osoby odpovědné za účetní případ a podpisový záznam osoby odpovědné za jeho zaúčtování.*

*Skutečnosti podle písmen a) až f), které se týkají jednoho účetního dokladu, mohou být obsaženy na více účetních záznamech. Skutečnosti podle písmen b) a c) se mohou týkat více účetních případů. Podpisový záznam podle písmene f) může být společný pro více účetních dokladů. V těchto případech musí účetní záznam i účetní doklad obsahovat identifikátor, kterým lze nezaměnitelně určit vzájemnou vazbu mezi účetním záznamem a účetním dokladem, včetně souvisejících skutečností*. (Zákon o účetnictví, 1991)

Náležitosti daňového dokladu dle zákona o dani z přidané hodnoty

- *označení – "daňový doklad" (tedy označení bude například "Faktura – daňový doklad"),*
- *evidenční číslo daňového dokladu (zpravidla bude totožné s číslem faktury),*
- *své DIČ (daňové identifikační číslo) a DIČ odběratele, je-li odběratel plátcem DPH,*
- *datum přijetí úplaty, pokud úplata předcházela uskutečnění plnění, pokud se liší od data vystavení,*
- *jednotkovou cenu bez daně, a dále slevu, pokud není obsažena v jednotkové ceně,*
- *základ daně (ten je tvořen cenou, kterou má dodavatel obdržet a zahrnuje také mj. cla a další poplatky, vedlejší výdaje v podobě balení, přepravy, pojištění apod. a odečítá se od něho poskytnutá sleva), vyjádří se jako násobek počtu jednotek a jednotkové ceny a jako cena celkem,*
- *sazbu daně (základní nebo sníženou, nebo sdělení, že se jedná o plnění osvobozené od daně, a odkaz na příslušné ustanovení zákona o DPH),*
- *výši daně zaokrouhlenou na nejbližší měnovou jednotku v oběhu (předpokládá-li se platba v hotovosti), popřípadě uvedenou v haléřích, např. částka 279,81 bude uvedena jako 280, nebo 279,81,*
- *nachází-li se místo plnění při poskytnutí služby nebo dodání zboží s instalací či montáží mimo tuzemsko, musí DIČ odběratele služby obsahovat i kód země,*
- *nachází-li se místo plnění při poskytnutí služby nebo dodání zboží s instalací či montáží mimo tuzemsko, musí být uveden odkaz na ustanovení zákona o DPH, podle kterého je místo plnění mimo tuzemsko* (podnikatel, 2011).

Za správnost údajů na daňovém dokladu a za jeho vystavení ve stanovené lhůtě odpovídá vždy osoba, která plnění uskutečňuje (Zákon o dani z přidané hodnoty, 2004).

## **3.3 Trendy ve vývoji webových aplikací**

Současným trendem ve vývoji webových aplikací je zejména vzdušnost a jednoduchost. Díky neustálému růstu počtu lidí využívajících k přístupu na internet svůj chytrý telefon, je také jedním z důležitých trendů přizpůsobení aplikace pro mobilní telefony a tablety. Přizpůsobení webových aplikací těmto přístrojům se děje za pomoci responzivního webdesignu či vytvoření mobilní aplikace.

## **3.3.1 Responzivní Webdesign**

Můžeme říci, že responzivní webdesign znamená tvorbu webu, který na jedné URL adrese zobrazuje stejné informace pro různé zařízení, ale s odlišným vzhledem (rozmístěním) prvků na stránce, aby byly pro uživatele více přehledné. Při tvorbě responzivního webu musíme brát v potaz, že netvoříme web pro mobilní zařízení, ani pro stolní počítače, ale web pro širokou škálu uživatelů, kteří používají rozdílné, specifické zařízení (rozlišení obrazovek) pro jeho zobrazování.

S ohledem na vývoj nástrojů pro vytváření webových aplikací, můžeme stanovit další trendy v oblasti online služeb. A to zejména: jednostránkové aplikace (anglicky single page application, SPA), nové možnosti responzivního webdesignu, vývoj převážně pomocí javaScriptu a jeho nových možností (např. WebGL 3D – framework three.js).

Jednostránkové aplikace vycházejí z nových technologií (frameworků) založených převážně na javaScriptu (Angular.js a Node.js). Smyslem tohoto přístupu je aktualizovat pouze relevantní část stránky (není vždy nutné aktualizovat vše jako je to nyní běžné). Díky aktualizování pouze části stránky jsou SPA rychlejší než tradiční webové aplikace. SPA se od tradičních webových aplikací liší odlišným programovacím paradigmatem, který je orientovaný převážně na klienta.

Zatímco se nositelná elektronika (Apple Watch, Google Glass, Oculus Rift) stává čím dál více populární, můžeme očekávat také nové možnosti v zobrazování pro tyto přístroje. Podpora každé obrazovky bez ohledu na její rozlišení je smyslem responzivního webdesignu (Zing design, 2015).

#### **3.3.2 Rychlost načítání**

V dnešní moderní době je rychlost načítání webových stránek velmi důležitá. Jednoduše řečeno, nikdo nechce zbytečně dlouho čekat na zobrazení stránky a proto uživatel v případě dlouhého čekání raději přejde na konkurenční stránku, která se zobrazuje rychleji. Rychlost načítání je tedy velmi důležitá vlastnost webové prezentace a svědčí o tom také hodnocení společnosti Google, která rychlost načtení stránky používá jako jednu z mnoha metrik při hodnocení stránky (page Rank) a následném zobrazení ve výsledcích vyhledávání (pomalejší stránky znevýhodňuje).

Metod jak urychlit načítání webové prezentace existuje velké množství. K základním metodám patří snižování HTTP dotazů (requestů), které docílíme například technologií CSS Sprite. Podstata CSS Sprite spočívá v umisťování menších obrázků (zpravidla se jedná o designové prvky webu, ikonky) do jednoho souboru, který se načte jako celek a posléze se pomocí CSS pozicování zobrazuje příslušný obrázek. Obecně je rychlejší načíst jeden velký obrázek (sprite) než např. dvacet malých ikonek, kde vlastně každý obrázek (ikonka) znamená jeden http dotaz a režii s tím spojenou. Tímto příkladem bychom snížili počet HTTP dotazů o devatenáct.

K dalším metodám jak snížit počet HTTP dotazů je agregace souborů do jednoho společného souboru. Agregovat takto můžeme soubory s javaScriptem (jQuery) a kaskádovými styly. Následně, když máme soubory agregované, je vhodné použít metodu minimalizace, která spočívá v odstranění bílých znaků – mezery, tabulátory a volné řádky (v některých případech se odstraňují také komentáře). Tyto znaky můžeme odstranit, protože o zobrazování se stará stroj (webový prohlížeč), který kód pouze čte a nepotřebuje ho mít uspořádaný (odsazovaný) jako programátor. Minimalizací souborů snížíme velikost přenášených dat.

Dalšího snížení velikosti přenášených dat zaručíme použitím komprimování na minimalizované soubory.

Velkého urychlení vykreslování stránky můžeme docílit také na straně serveru použitím techniky cachování (dočasné paměti). Cachování používají také webové prohlížeče, jejichž uživatelské nastavení ale programátor ovlivnit nemůže. Cachování na straně serveru funguje velmi jednoduchým způsobem. Při dotazu na stránku se obsah pokaždé znova negeneruje, ale používá se obsah, který byl vygenerován dříve a je dočasně uložen v cache paměti. To znamená, že pokaždé nemusí probíhat veškeré PHP skripty a databázové dotazy. V závislosti na nastavení se cache paměť pravidelně v určitých časových intervalech maže. Vymazání může provést také uživatel, ale pouze pokud mu systém tuto funkcionalitu nabízí.

Spojením všech výše uvedených metod docílíme velmi značného urychlení načítání webové stránky.

#### **3.3.3 Přístupnost a použitelnost**

Pojmy přístupnost a použitelnost webu představuji přístupy k tvorbě webových prezentací (aplikací) způsobem, zohledňujícím veškeré možné překážky při zobrazování webu. Překážkou není myšleno pouze různý internetový prohlížeč, odlišný přístroj pro prohlížení internetové stránky nebo špatně strukturovaný dokument (uživatel nemusí přesně vědět, co čte či kde se nachází), ale také nejrůznější handicapy uživatelů (nejčastěji se jedná o zrakové postižení).

Dodržováním pravidel přístupnosti a použitelnosti se zvyšuje uživatelská přívětivost webu a je snáze dohledatelný pro internetové vyhledávače.

#### **Použitelnost**

Obecně použitelnost webu pro uživatele znamená, že ví, o jaký se jedná web, kde se nachází, jak se dostat zpět, text dokumentu je strukturovaný, písmo je snadno čitelné a grafické provedení neruší.

Použitelnost webu souvisí s intuitivním ovládáním aplikace.

K nejčastějším problémům použitelnosti patří např. odlišný vzhled různých částí aplikace, pomalé načítání a neúplné nebo měnící se menu.

#### **Přístupnost**

Přístupnost webové prezentace znamená, že programátor při jeho tvorbě pamatuje na handikepované uživatele a samotnou aplikaci se jim snaží co nejvíce přizpůsobit. Uživatelé mohou mít různé handicapy (např. zrakový, sluchový, poruchy soustředění a jiné). Programátor musí také pamatovat na uživatele používající jiný software (webový prohlížeč či operační systém) nebo jiný hardware (mobil, PC, apod.) (Pěstujeme web, 2015).

Pravidla tvorby přístupného webu musí (dle zákona č. 356/2000 Sb.) implementovat pouze orgány veřejné správy a skládají se z šesti kapitol:

obsah webových stránek je dostupný a čitelný

- práci s webovou stránkou řídí uživatel
- informace jsou srozumitelné a přehledné
- ovládání webu je jasné a pochopitelné
- kód je technicky způsobilý a strukturovaný
- prohlášení o přístupnosti webových stránek

## **3.4 Uživatelé a přihlašování**

Žádný moderní informační systém se dnes neobejde bez procesu přihlašování uživatelů. Jednoduše je potřeba zamezit vstupu různých uživatelů do aplikace. Vědět, kdo momentálně se systémem pracuje (kdo vložil příspěvek do diskuse, jaké a kolik si v minulosti objednal zboží) a jestli má na příslušné operace oprávnění. Zjišťování, zdali má daný uživatel oprávnění k přístupu do určité části aplikace se děje na základě uživatelských rolí (např. přihlášený/běžný uživatel, redaktor, administrátor). Uživatel v roli administrátora má zpravidla k dispozici veškerou funkčnost systému. Na rozdíl od běžného uživatele, který disponuje minimem funkcí aplikace. Výše zmíněné metody přihlašování popisuje mechanismus autentizace a autorizace uživatelů.

## **3.4.1 Autentizace**

Proces přihlašování uživatelů, kdy kontrolujeme, zdali je uživatel, který se snaží přihlásit, opravdu tím za koho se vydává, se nazývá autentizace. Ve většině aplikací se uživatel prokazuje svým loginem (přihlašovacím jménem) a heslem (Nette Framework, 2015).

### **Vícefaktorová autentizace**

Vícefaktorová autentizace je dnes běžně používaná metoda zabezpečení přístupu k důležitému systému (např. internetové bankovnictví), která přistupující osobu ověřuje několika způsoby. Každý způsob ověření spadá do jedné ze tří kategorií (takzvaných faktorů):

- znalost znalost znamená, že uživatel něco ví nebo mu bylo sděleno (např. heslo, přístupový kód)
- vlastnictví jak již název faktoru naznačuje, vlastnictví předpokládá, že uživatel má něco ve svém držení (např. platební katru, chytrý telefon)
- biometrie faktor biometrie představuje samotného uživatele (např. sken oční zornice, otisky prstů)

O vícefaktorové autentizaci mluvíme v případech kdy je zapotřebí bezpečně ověřit skutečnou totožnost uživatele (nestačí pouze přihlašovací jméno a heslo). Větší bezpečnosti dosáhneme diverzifikací zabezpečení. To znamená, že budeme od uživatele požadovat více informací (Security word, 2014).

## **3.4.2 Autorizace**

V první řadě, aby mohl nastat proces autorizace, se předpokládá úspěšná autentizace uživatele. Při následné autorizaci se provádí kontrola, zda uživatel může provést danou operaci či nikoli. Tato kontrola se nejčastěji provádí pomocí uživatelských rolí. Jedná se jednoduchý test, jestli má uživatel danou roli pro vykonání operace či nikoli (Nette Framework, 2015).

## **3.4.3 Uživatelské role**

Uživatelské role jsou v každém systému odlišné. Obecně každá role představuje skupinu uživatelů systému. Rolím, se následně pomocí mechanismu ACL (seznam pro řízení přístupu), přiřazují operace, ke kterým mají v aplikaci oprávnění.

Díky seskupování uživatelů do skupin (rolí) nemusíme každému uživateli specifikovat jakou funkcionalitu v systému má právo vykonávat a jakou nikoli (bylo by velmi složité a nepřehledné u velkých systémů), ale při tvorbě aplikace vytvoříme role, přiřadíme jim povolené operace (pouze jednou) a posléze každému novému uživateli roli přiřadíme. Uživatel nemusí mít v systému žádnou roli, ale může jich mít i více.

## **3.5 Cloud**

Cloud, (klaud neboli oblak), je obecně používaný termín odkazující se na několik serverů připojených k internetu, které jsou dostupné široké veřejnosti. Uživalelé k němu mohou přistupovat zdarma nebo po zaplacení předem specifikovaného poplatku (jednorázového či periodického). Na cloudové technologii je založeno mnoho služeb. Jako příklad můžeme uvést web hosting nebo podnikové informační systémy (Barnett, 2014).

Jedná se v podstatě o sdílení hardwarových a softwarových prostředků prostřednictvím internetu. Cloud je poměrně stará služba a i když si to neuvědomujeme, tak téměř každý z nás ho využívá. Jako příklad můžeme uvést sociální sítě (facebook, twitter, ...), email prostřednictvím webového rozhraní nebo služby pro sdílení fotografií (rajce.net a další).

Velký rozvoj cloudu nastal v posledních letech a to zejména ve spojení s vývojem webových aplikací pro firemní účely. Tyto aplikace přinášejí firmám značné finanční úspory. Zejména se jedná o náklady na vývoj vlastního systému a náklady na informační strukturu podniku (např. server).

Z uživatelského pohledu nevýhodou cloudového řešení je bezpečnost dat a myšlenka odcizení a zneužití citlivých firemních informací. Co se tohoto problému týče, není ve skutečnosti tak závažný jak si někteří lidé myslí, protože je většinou finančně a časově mnohem jednodušší zmanipulovat a koupit informace od interního zaměstnance, než dostat informace z firmy, která provozuje cloud a je závislá na tom aby informace neunikli a měli perfektní reputaci. Na základě tohoto tvrzení se dá cloud spíše považovat jako způsob zvýšení zabezpečení dat než jeho ohrožení (Zítko, 2014).

Mezi největší nevýhody cloudového řešení můžeme zařadit závislost na poskytovateli služby. Ať už se jedná o spolehlivost a dostupnost samotné aplikace či připojení k internetu. Na těchto dvou aspektech jsou firmy velmi závislé a jejich případná nefunkčnost staví firmu do situace, kdy zaměstnanci nemohou pracovat. Z těchto důvodů uzavírá firma s poskytovateli dohodu o úrovni poskytovaných služeb (SLA – Service Level Agreement). SLA je závazný dokument, ve kterém se uvádí předpokládaný rozsah, dostupnost a kvalita služby, a v případě jeho nedodržení také postih (Jonák, 2013).

Výhody cloudové aplikace pro firmu:

- snížení nákladů na informační technologie v podniku (hardware i software), a to v rámci desítek procent ročně se stále zvyšujícím se efektem úspory (IT Systems, 2012)
- efektivnější řízení firmy možnost řízení firmy téměř z jakéhokoli místa na světě, s přístupem na internet
- lepší spolupráce mezi pracovníky zejména v oblasti sdílení informací
- propracované zálohování dat
- zachování aplikace a dat v případě živelné pohromy v podniku
- vždy aktuální verze systému pro každého uživatele
- nižší spotřeba energií ve firmě
- jednoduchá výměna PC ve firmě možná dopsat odstavec výše

Nevýhody cloudové aplikace pro firmu:

- obava o zabezpečení dat (i když je velmi malá pravděpodobnost zneužití dat v datovém centru)
- závislost na jednom poskytovateli služeb a prakticky nemožnost poskytovatele změnit (zejména z hlediska migrace dat)
- firma fyzicky nevlastní svoje data
- možnost výpadku internetového připojení

### **3.5.1 Software jako služba**

Aplikace nabízené v cloudu se řadí do služeb software jako služba (SaaS – Software as a Service).

Software jako služba je model, v němž je aplikace poskytována jako služba zákazníkům, kteří k ní přistupují prostřednictvím internetu. Když je software hostován externě, nemusí zákazník zajišťovat jeho správu ani podporu. Problém však vzniká v případě, kdy se poskytovatel hostované služby rozhodne pro provedení zásadních změn v aplikaci. I když tyto změny mohou zákazníkovi způsobit velké problémy, nemá na ně žádný vliv (Velte, 2011).

V současné době se tato koncepce stává populární, a to zejména díky rapidnímu snížení firemních nákladů.

## **3.6 Ajax**

AJAX (Asynchronous JavaScript + XML) je označení pro technologii sloužící pro vývoj moderních interaktivních webových aplikací. Tyto aplikace dokáží měnit svůj obsah, aniž by bylo nutné opět stahovat obsah celé stránky (Lacko, 2008).

Technologie AJAX je dnes využívána především pro urychlení a zvýšení uživatelské přívětivosti webové aplikace. Urychlení načítání stránky spočívá v postupném načítání jejich částí (např. nejprve se načne klasickým způsobem článek a teprve po jeho načtení se pomocí technologie AJAX načítá diskuse).

## **3.7 TeX**

TeX je volně dostupný počítačový program na pořizování vysoce kvalitní elektronické sazby. Program TeX je vyvíjen jako otevřený systém, což mu zaručuje mnoho výhod oproti konkurenčním sazebním programům. Právě otevřenost systému patří zřejmě k největší odlišnosti (Olšák, 2001). K dalším výhodám patří nezávislost na operačním systému. Populární se stal zejména z hlediska psaní nejrůznějších vzorců v matematických, fyzikálních a informatických publikací.

Texový soubor obsahuje kromě příslušného textu tzv. řídící sekvence, které udávají, jakým způsobem se má text vypsat (jak proběhne sazba). Řídící sekvence začínají zpětným lomítkem a jsou vloženy do složených závorek. V základním provedení je v TeXu dostupných 300 primitivních řídících sekvencí, které si může uživatel rozšiřovat napsáním vlastních sekvencí, tzv. maker.

Psaní dokumentu pouze za pomocí 300 základních primitiv, v případě potřeby s doplněním vlastních maker, je celkem složité a zdlouhavé. Právě z těchto důvodů vznikly formáty TeXu deklarující nové makra (řídící sekvence), jejichž použití je poté uživatelsky více přívětivé, než použití pouze samotného TeXu. K nejznámějším formátům TeXu patří LaTeX a ConTeXt.

#### **3.7.1 LaTeX**

Hlavním cílem vzniku formátu jazyku TeX, LaTeX, bylo zjednodušení a zpřístupnění tohoto jazyka běžným uživatelům, protože samotný TeX byl pro běžné uživatele pro sazbu dokumentů příliš složitý (Rybička, 2003).

Zpřístupnění (La)TeXu běžným uživatelům se dělo hlavně na základě rozšíření primitiv. Vznikaly tak nové, intuitivnější řídící sekvence, které uživatelům zjednodušili a zpřehlednili psaní dokumentů.

### **3.7.2 XeLaTeX**

XeLaTeX je rozšířením formátu LaTeX, která je důležitá zejména z hlediska podpory kódování Unicode. XeLaTeX se hojně využívá pro vytváření souborů PDF, kde nahradil starší pdfLaTeX.

Nespornou výhodou je možnost použít externí písmo, které se vám líbí a které jste si již nainstalovali do svého systému. XeTeX resp. XeLaTeX je sázecí program používající unicode a podporující moderní technologie písma jakými jsou OpenType (OTF), TrueType (TTF), Graphite a Apple Advanced Typography (AAT). Odpovídajícími kompilárotry jsou XeTeX a XeLaTex (ShareLaTeX, 2015).

## **3.8 Architektura MVC**

Návrhový vzor Model-View-Controler (MVC) rozděluje aplikaci do tří samostatných částí, které spolu komunikují:

- model model představuje aplikační logiku systému (zpravidla obsahuje SQL dotazy, tedy komunikaci s databází)
- view (pohled) pohled má na starosti zobrazování dat uživatelům (jedná se o HTML kód – šablonu, která je doplněna o různé PHP sekvence)
- controller controller se stará o zpracování přijímaných dat a komunikaci (předávání dat) mezi částmi návrhového vzoru (Vrána, 2010).

Oddělení aplikace do tří samostatných částí umožňuje rychlejší vývoj aplikace a jednodušší práci v týmu (programátor připravuje model a controller, zatímco nezávisle na něm kodér připravuje view). Návrhový vzor Model-View-Controller nám tedy zjednoduší a zpřehlední vývoj, ale i údržbu, webové prezentace (aplikace).

## **3.9 Šablonovací systémy**

Velké projekty (zpravidla týmové) se rozdělují na dvě části tak, aby mohl samostatně pracovat kodér (HTML a CSS) a programátor (PHP a SQL). Oddělujeme tedy aplikační od prezentační vrstvy aplikace. Hlavním přínosem tohoto oddělení je možnost samostatné práce kodéra nezávisle na programátorovi (kodér může provádět změny v designu aplikace bez obav, že poškodí aplikační kód). Zmíněného oddělení dosáhneme použitím šablonovacího systému (Kavalek, 2006).

Šablonovací systém tedy funguje na myšlence oddělené práce programátora a grafika, kdy programátor připraví data nezávisle na kodérovi, který je později připojí do šablony. U šablonovacích systémů nejde pouze o oddělení práce, ale také o zpřehlednění kódu a urychlení celé aplikace pomocí cachování (pokud tuto možnost systém nabízí). Další nespornou výhodou většiny šablonovacích systémů je zvýšení zabezpečení aplikace. Konkrétně se jedná o automatické escapování vypisovaných dat, které vylučuje možnost XSS útoků (escapování výstupních řetězců je zpravidla zapnuto automaticky, ale nechá se manuálně pro specifické účely vypnout).

Z hlediska softwarové architektury MVC zastávají šablonovací systémy úlohu pohledu (view).

Výhody šablonovacího systému:

- oddělená aplikační a prezentační vrstva aplikace
- přehlednější kód
- možnost kompilace nebo cachování
- úplná změna vzhledu webové prezentace bez nutnosti zasahovat do PHP kódu (tuto práci zastane kodér, programátor není potřeba)
- jednodušší týmový vývoj aplikace
- množina vestavěných funkcí, které není potřeba řešit v programovacím jazyce (možnost psaní vlastních funkcí)

Mezi běžně používaným šablonovacím systémům patří: Smarty (PHP), Latte (PHP, součást Nette Frameworku) a Twig (PHP, součást frameworku Symfony).

## **3.10 QR kódy**

Název OR kód z anglického "Ouick Response" ve volném překladu znamená "rychlá odezva". Samotným cíle OR kódu je tedy poskytnout pomocí tohoto kódu uživateli více informací (odkaz na webovou prezentaci), které např. nejsou zobrazeny na plakátu, z kterého byl QR kód načten. Jelikož je QR kód určen především pro chytré mobilní telefony, musí tvůrci kódu být obezřetní, kam běžné lidi kód nasměruje či co zobrazuje. Důležitá je čitelnost a přístupnost mobilním zařízením.

QR kód vznikl jako náhrada běžného čárkového kódu, který je schopný uchovávat maximálně 20 číslic a žádné další znaky, což je v dnešní moderní době nedostatečné. QR kód je schopný uchovávat několikanásobně více informací mnoha typů dat jakými mohou být: číslice a znaky abecedy, Kanji (japonské znaky), různé symboly a binární data. V případě kódu, který obsahuje pouze číslice, je jeho kapacita až 7089 znaků.

QR kódy obsahují několikaúrovňový systém samoopravy, kdy je možné správně dekódovat a získat informace i z mírně poškozeného QR kódu. Celkem existují čtyři úrovně (typy) samoopravných QR kódů:

- úroveň L, kde může být obnoveno až 7 % poškozených informací
- úroveň M, kde může být obnoveno až 15 % poškozených informací
- úroveň Q, kde může být obnoveno až 25 % poškozených informací
- úroveň H, kde může být obnoveno až 30 % poškozených informací

Logicky však vyplívá, že v kódu typu L může být zakódováno mnohem více informací než v kódu typu H, který je čitelný i při 30 % poškození (QR Generátor, 2015).

Pomocí QR kódu je možné šířit velké množství informací. Právě v závislosti na poskytovaných informacích QR kódem rozlišujeme osm typů kódu:

- URL adresa
- sms
- vizitka
- wifi připojení
- e-mailová adresa
- GPS souřadnice
- telefonní číslo
- událost
- text
- platba

Z výše uvedených typů QR kódu jsou vidět jeho široké možnosti použití v běžném životě. Avšak je důležité používat ho s uvážením. Základní vlastností kódu je rozšiřování informací pro člověka (snižování entropie), tzn. že by neměl obsahovat stejné informace jako jsou např. na letáku odkud byl kód přečten, ba naopak, v případě správného použití poskytne kód dodatečné důležité informace.

## **3.10.1 Struktura a čtení QR kódu**

Pro čtení (skenování) kódu je potřeba moderní mobilní telefon (tablet) s nainstalovanou aplikací pro čtení QR kódu (aplikace je poskytována zdarma). Při průběhu skenování kódu nezáleží na poloze a natočení kódu. Důležitý je pro čtení kódu jeho kontrast, z čehož vyplývá i možnost změnit barevné schéma kódu.

## **Logo v kódu**

Díky vlastnostem chybové korekce QR kódu, kdy je čitelný až při 30 % poškození, můžeme do kódu vkládat obrázky, zpravidla logo společnosti.

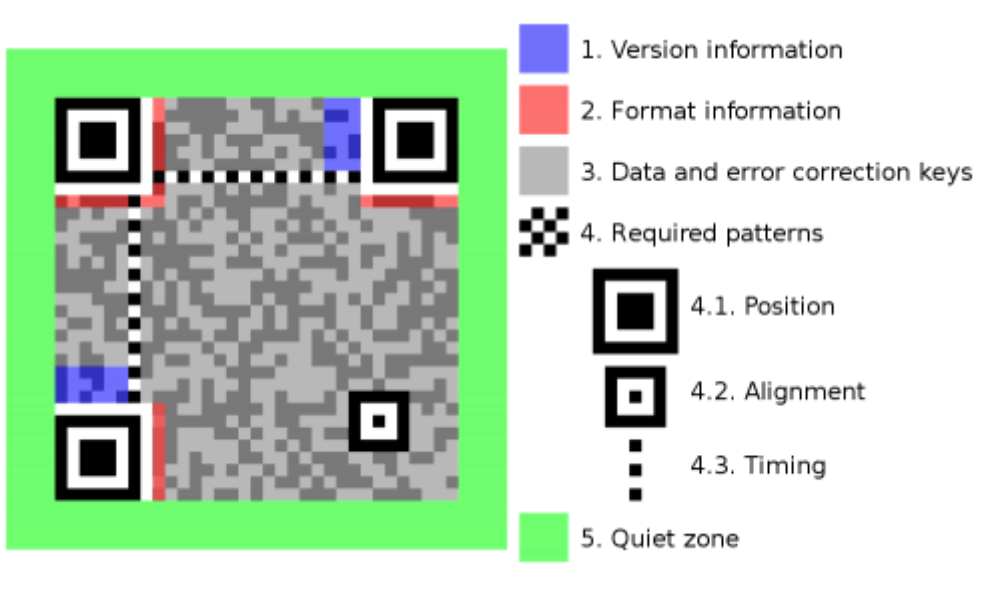

Obr. 1 Struktura QR kódu (Just Creative, 2011)

<span id="page-33-0"></span>Obrázek zobrazuje strukturu a umístění jednotlivých částí QR kódu. Překlad popisu obrázku: 1. informace o verzi, 2. informace o formátu, 3. data a samoopravné kódy, 4. povinné vzory, 5. tichá zóna.

## **3.11 Výstupy z webových aplikací**

Rozsáhlé informační systémy (nemusí se nutně jednat o webové) poskytují ke stažení nejrůznější výstupy (data) v mnoha formátech. Cílem exportu dat je jejich další zpracování nebo přehledné zobrazení, proto by měli být výstupy z aplikace ve formátu umožňující zpracování různými programy pod různými operačními systémy. Jako příklad výstupní sestavy systému můžeme jmenovat seznam zaměstnanců, který je velmi užitečný v případě nákupu nového systému, kdy firma použije exportovaná data pro hromadné vložení zaměstnanců do nového systému.

Formáty výstupních sestav:

- CSV
- XML
- PDF

K méně využívaným formátům pro export dat (specifické webové služby jako např. Google docs, Office 365) patří formáty aplikace Microsoft office a Libre office. V některých aplikacích se můžeme setkat také s možností exportu dat jako obrázek (formát JPEG, GIF, PNG). Tuto možnost exportu nabízejí např. služby pro kreslení diagramů.

#### **3.11.1 CSV**

CSV, (comma separated values), soubory jsou obecně používány ke sdílení rozsáhlého objemu tabulkových dat mezi dvěma společnostmi nebo aplikacemi, které nejsou přímo propojené (CSV Reader, 2015).

Jak již název napovídá, jedná se o čárkou oddělené hodnoty, kde každý řádek souboru představuje jeden záznam (např. jméno, příjmení a adresu osoby). Pokud položka obsahuje čárku, která nemá být vnímána jako oddělovač hodnot, musí být tzv. Escapována. V případě operačního systému Linux stačí před daný znak vložit zpětné lomítko (např. ahoj\, jak se máš – tento řetězec bude brán jako jedna hodnota). V případě operačního systému Windows je zapotřebí celou hodnotu obalit uvozovkami (např. "ahoj, jak se máš").

Hodnoty oddělené čárkou není nutné pravidlo pro sdílení (ukládání) dat ve formátu CSV. Tento formát umožňuje změnit výchozí oddělovač hodnot. Výběr oddělovače je ponechán na volbě programátora. Zpravidla se jím stává středník místo čárky.

CSV neumožňuje vytvořit závislost (např. v databázových tabulkách) mezi dvěma soubory.

Formát CSV podporují téměř veškeré moderní aplikace.

#### **3.11.2 XML**

Jazyk XML (Extensible Markup Lanuage) patří do skupiny značkovacích jazyků. Byl vyvinut a standardizován konsorciem W3C.

XML je podmnožina SGML (Standard Generalized Markup Language). Jeho cílem je umožnit použití SGML k posílání, příjímání a zpracování dat na webu, stejně tak jako je tomu u HTML. XML byl navržen pro snadnou implementaci a spolupráci SGML a HTML (Extensible Markup Language, 2015).

Na rozdíl od HTML umožňuje jazyk XML vytváření vlastních tagů a atributů. Díky tomuto přístupu má správně napsaný dokument v XML mnohem vyšší informační hodnotu oproti HTML. XML dokument také zjednodušuje vyhledávání relevantních informací v dokumentu. Toto tvrzení zobrazuje následující příklad (Tvorba webu, 2015).

## V HTML:

```
Televize <b>Sloni 9823</b> - cena 10 231 Kč
```
## V XML:

```
<televize>
     <firma>Sloni</firma>
     <typ>9823</typ>
     <cena mena="CZK">10231<cena>
</televize>
```
Z výše uvedené ukázky XML kódu je jasně patrná jeho vyšší informační hodnota.

## **Cíle jazyka XML**

Seznam oficiálních cílů stanovených konzorciem W3C (Extensible Markup Language, 2015).

- XML by mělo být přímo použitelný na internetu
- XML by mělo podporovat širokou paletu aplikací
- XML by mělo být kompatibilní s jazykem SGML
- tvorba programů zpracovávající XML by mělo být snadné
- počet volitelných částí XML by měl být naprosto minimalizován, v ideálním případě by měl být nulový
- dokumenty XML by měli být pro člověka snadno čitelné, dostatečně jasné
- návrh XML by měl být rychle hotov
- návrh XML by měl být metodický a stručný
- vytváření dokumentů XML by mělo být snadné
- obsažnost značkování XML není příliš důležitá

Pravidla tvorby XML dokumentu jsou stejná jako pro tvorbu XHTML dokumentu.

Jazyk XML můžeme mimo jiné použít pro kontrolu struktury dokumentu. Tagy, které má XML dokument obsahovat, si nadefinujeme v souboru DTD (document type definition) a poté můžeme vytvořený XML dokument zkontrolovat, zda odpovídá námi vytvořené šabloně.

## **3.11.3 PDF**

Souborový formát PDF (portable documet format) byl vynalezen společností Adobe před více než 20 lety. Portable document format je otevřený standard pro výměnu elektronických dokumentů udržovaný mezinárodní standardizační organizací ISO (Adobe, 2015).

K největším přednostem formátu PDF patří, že pokud se dokument v něm uložený zobrazí na jakémkoli počítači nebo mobilu, nezávisle na operačním systému, vypadá všude stejně (přesně tak, jak bude dokument vytištěn). K zobrazení PDF dokumentu je určený nástroj PDF Reader, také od společnosti Adobe, který je nabízen zdarma. Pro vytvoření dokumentu v PDF je potřeba zakoupit software Adobe Acrobat nebo využít nástroj pro konverzi dokumentů (tuto možnost nabízí např. Microsoft Office).

## **4 Výsledky**

## **4.1 Návrh databázového modelu**

Databázový model aplikace vychází z cílů práce. Zejména se jedná o možnost postupného přidávání položek k vyfakturování a periodických položek (princip trvalého příkazu).

Databázový model dále uchovává informace o uživatelích (email, jmeno, prijmeni, login, aj.), uživatelské role v aplikaci (tabulka rights) a následné propojení, jaké role zastávají jednotliví uživatelé v systému (tabulka users\_rights). Samozřejmostí je držení informací o zákaznících, kteří si v systému mohou nastavit limit (částku či dny) po jejichž překročení se jim automaticky vystaví faktura.

Samotné informace o fakturách a jejich položkách jsou uchovávány v několika tabulkách. Hlavním rozlišením je, do jaké kategorie položka faktury patří. Položka faktury může být dočasná (zatím nevyfakturovaná), periodická nebo již náleží vystavené faktuře.

Model obsahuje jednoduché tabulky pro evidenci seznamů (jakými jsou dph a jednotky) pro zlepšení uživatelské přívětivosti aplikace.

Popis jednotlivých tabulek databázového modelu aplikace se nachází níže.

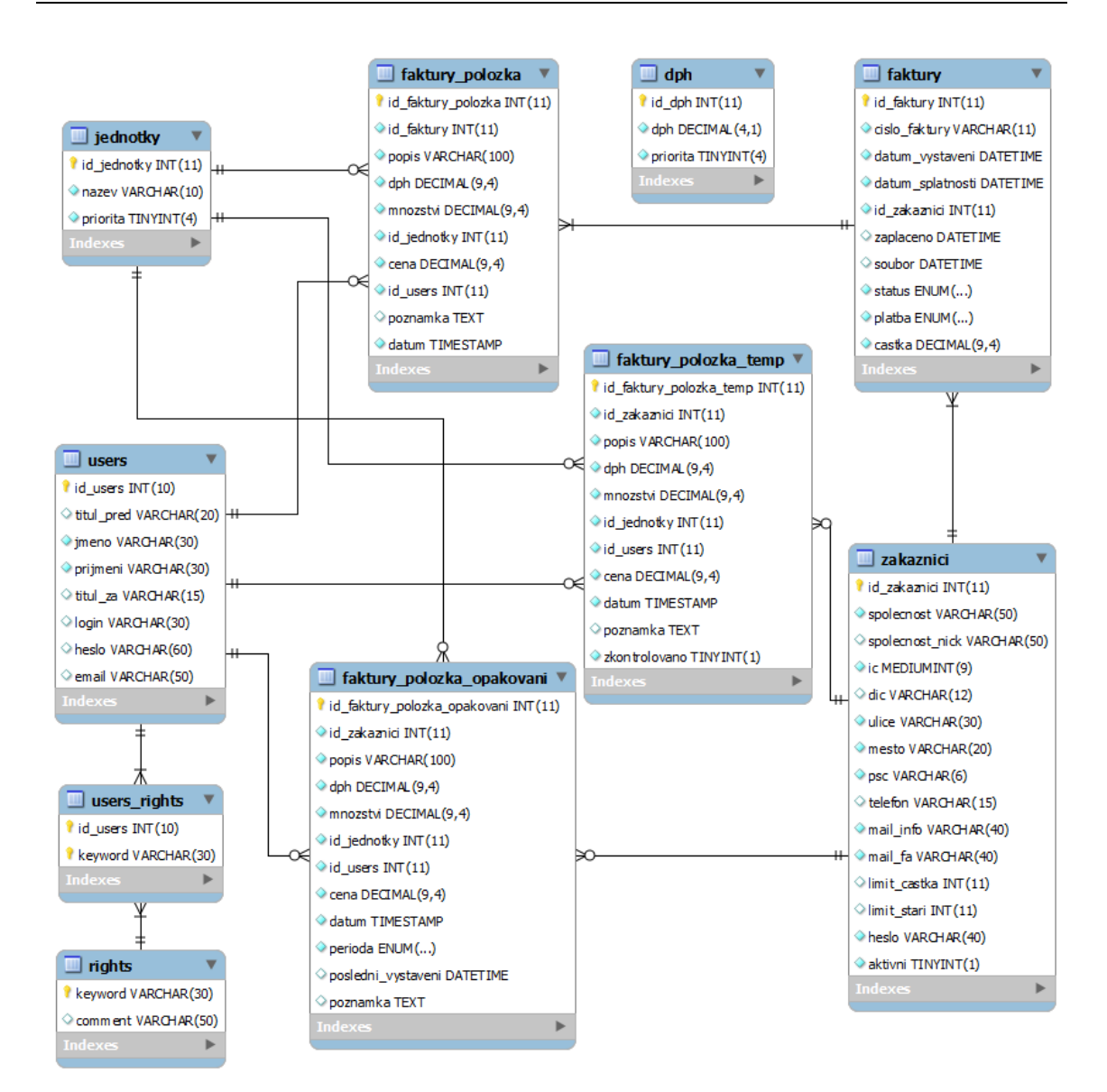

<span id="page-38-0"></span>Obr. 2 Relační schéma navrženého fakturačního systému

## **Tabulka dph**

Tabulka slouží pro evidování sazeb daně z přidané hodnoty, které jsou následně zobrazovány v aplikaci. Tabulka obsahuje sloupec priorita, díky čemuž můžeme změnit pořadí výpisu jednotlivých sazeb a vylepšit uživatelskou přívětivost systému.

## **Faktury**

Tabulka obsahuje základní informace o vystavené faktuře. Jedná se o číslo faktury, datum vystavení a splatnosti, zákazníka, název souboru s fakturou a informaci zda byla, respektive kdy byla faktura zaplacena.

## **Faktury\_polozka**

Tabulka eviduje jednotlivé položky vystavené faktury. Je spojena s tabulkou Faktury. Kromě základních informací každý záznam v tabulce (položka) obsahuje údaje o uživateli, který do systému položku vložil a případnou poznámku k položce faktury. Poznámka slouží pouze pro firemní účely a zákazník ji nevidí.

## **Faktury\_polozka\_opakovani**

Tabulka obsahuje údaje o položkách faktury, které se vystavují periodicky (např. platba za webhosting a doménu). Tabulka mimo jiné obsahuje položky id\_zakaznici, perioda a poslední\_vystavení, které nám určují jak často (týdně, měsíčně, čtvrtletně, atd.), kdy je potřeba vložit danou položku do seznamu položek k vyfakturování a k jakému zákazníkovi je přiřazena.

## **Faktury\_polozka\_temp**

Tabulka slouží k evidenci položek faktury, které čekají na vyfakturování. Každá položka obsahuje údaj o zákazníkovi (kterému se bude později fakturovat), datum vložení (slouží pro výkazy práce zaměstnanců) a příznak zda byla položka faktury zkontrolována (popřípadě upravena) od vedoucího pracovníka.

## **Jednotky**

Tabulka eviduje jednotky k položkám faktury (kg, bm, hod, aj.). Obsahuje také sloupec priorita, který přiřazuje prioritu k jednotlivým jednotkám, díky čemuž můžeme měnit pořadí výpisu jednotek a vylepšit tím uživatelskou přívětivost celé aplikace.

## **Rights**

Tabulka obsahuje uživatelská práva v aplikaci.

### **Users**

Tabulka poskytuje informace o uživatelích systému (o zaměstnancích). Eviduje o nich základní informace včetně přihlašovacího jména a zakódovaného hesla.

### **Users\_rights**

Tabulka uchovává informace o uživatelích a jim přiřazených právech v aplikaci.

## **Zakaznici**

Tabulka obsahuje záznamy o zákaznících a jejich specifické nastavení. Jedná se zejména o nastavení limitu (částky a dní) pro automatické vystavení faktury. Kromě základních informací o zákazníkovi eviduje tabulka příznak, zda je zákazník aktivní (může-li se přihlásit ke svému účtu) a sloupec pro druhý název společnosti.

## **4.2 Uživatelské role a práva v aplikaci**

Pro přístup do aplikace je nutné přihlášení uživatele (neregistrovanému či nepřihlášenému uživateli je přístup do aplikace automaticky odepřen). Při přihlášení uživatele do systému mu jsou přiřazeny role, které v aplikaci zastává. Každá role má specifický význam a slouží k povolení přístupu do dané části aplikace.

Hlavní podmínkou navrhovaného systému je jednoduchost. A právě jednoduchost se odráží i v uživatelských rolích. Každá role zaostává právě ty činnosti, které jí odpovídají v reálném prostředí (např. zákazník má přístup pouze k fakturám jemu vystavených a editaci svých údajů, ale nemůže již vystavovat fakturu).

Při registraci nového uživatele do aplikace je mu automaticky přidělena role pracovník. Po obdržení přihlašovacích údajů (prostřednictvím emailu) může tedy nový uživatel, bez dalšího zdržování, rovnou např. vkládat nové položky faktury.

Seznam uživatelských rolí v navrhovaném fakturačním systému:

- administrátor (vedoucí pracovník)
- pracovník
- zákazník

#### **Administrátor (vedoucí pracovník)**

Roli administrátora aplikace zastává zpravidla vedoucí pracovník či majitel firmy. Administrátor schvaluje položky faktury vložené od pracovníků. Proces schvalování zahrnuje kontrolu údajů u položky a její případnou editaci (např. doplnění částky k zadanému počtu hodin od pracovníka).

Role administrátora má přístupné veškeré funkcionality aplikace (vystavení faktury, výkazy práce, editace zákazníků, aj.).

#### **Pracovník**

Role pracovníka je v aplikaci určena především pro vkládání položek faktury (odpracovaných úkolů), které posléze musí odsouhlasit (případně i upravit) vedoucí pracovník. Pracovník tedy nemůže fakturu sám vystavit, ani zobrazovat faktury dříve vystavené. A to z důvodů, že obecně není v zájmu vedoucích pracovníků (majitelů firmy), aby zaměstnanec viděl výslednou cenu faktury (cenu své práce). Z výše uvedených důvodů má pracovník v aplikaci velmi omezená práva.

Uživatel v roli pracovník může v systému založit nového zákazníka.

### **Zákazník**

Uživatelská role zákazník je zpravidla přiřazována zákazníkům firmy. Zákazníci si na základě této role mohou zobrazit jim dříve vystavené faktury nebo položky faktury, čekající na vyfakturování. Samozřejmostí je pak možnost editace profilu firmy nebo změna přístupového hesla.

## **4.3 Návrh aplikace**

S ohledem na požadavek, aby vyvíjená aplikace byla on-line systém, tudíž přístupná téměř odkudkoli pomocí webového prohlížeče, bude implementována pomocí jazyka PHP, MYSQL a HTML. Jak je již dnes zvykem o interakci aplikace s uživatelem bude použita knihovna javaScriptu – jQuery a její funkce (např. AJAX). Uživatelské prostředí aplikace bude upravovat knihovna jQuery UI.

Při tvorbě grafického rozhraní aplikace byl kladen důraz na jednoduchost a uživatelskou přívětivost celého systému. Proto, aby nebyl uživatel zmaten, je v celé aplikaci dodržen jednotný grafický návrh. Každá stránka se skládá ze dvou částí. V horní části stránky se nachází menu a možnost odhlášení uživatele z aplikace. Druhá část je určena pro obsah jednotlivých stránek. Obsah stránky již není dále rozdělen. Výjimkou je stránka pro vložení položek faktury s možností jejího vystavení – hlavní stránka systému a stránky zobrazující výkazy práce zaměstnanců.

| <b>MENU</b> | <b>MENU</b> | <b>MENU</b>      | <b>MENU</b> |            |    |                                                                                                    |                 |          |          | Jakub Matoušek | odhlásit |
|-------------|-------------|------------------|-------------|------------|----|----------------------------------------------------------------------------------------------------|-----------------|----------|----------|----------------|----------|
|             |             | Seznam zákazníků |             |            |    | [zákazník]                                                                                                    |                 |          |          |                |          |
|             |             |                  |             |            |    | Text položky                                                                                                    | množství        | Jednotky |          | DPH Cena       |          |
| Vyhledávání |             | Q                |             |            |    |                                                                                                    | 1               | hod      | 21%<br>× | 100            | o        |
|             |             |                  |             |            |    |                                                                                                    | 1               | hod      | 21%      | 200            | Ō        |
| Zakaznik (  |             | Email (          | IC GID      | <b>DIC</b> | ďD |                                                                                                    | 1               | ks       | 21%<br>o | 800            | o        |
| Karel       |             | a@a.cz           | 12345       | CZ12345    |    | Přidát položku<br>$-0.031$                                                                                                    | Vystavit škouru |          |          |                |          |
| Karel       |             | a@a.cz           | 12345       | CZ12345    |    |                                                                                                    |                 |          |          |                |          |
|             |             |                  |             |            |    | <b>DPH 10%</b>                                                                                                    | 200 Kč          |          |          |                |          |
|             |             |                  |             |            |    | DPH 20%                                                                                                    | 200 Kč          |          |          |                |          |
|             |             |                  |             |            |    | Celkem bez DPH                                                                                                    | 500 Kč          |          |          |                |          |
|             |             |                  |             |            |    | Celkem s DPH                                                                                                    | 900 Kč          |          |          |                |          |
|             |             |                  |             |            |    | Dříve vystavené faktury Periodické položky                                                                                      |                 |          |          |                |          |
|             |             |                  |             |            |    | Lorem ipsum dolor sit amet, consectetur adipisicing elit, sed do<br>eiusmod tempor incididunt ut labore et dolore magna aliqua. |                 |          |          |                |          |
|             |             |                  |             |            |    | Číslo faktury                                                                                                    | Datum vystavení | Částka   |          |                |          |
|             |             |                  |             |            |    | 2/2015                                                                                                    | 15.2.2015       | 458 Kč   |          |                |          |
|             |             |                  |             |            |    | 5/2015                                                                                                    | 20.2.2015       | 875 Kč   |          |                |          |
|             |             |                  |             |            |    |                                                                                                    |                 |          |          |                |          |
|             |             |                  |             |            |    |                                                                                                    |                 |          |          |                |          |
|             |             |                  |             |            |    |                                                                                                    |                 |          |          |                |          |
|             |             |                  |             |            |    |                                                                                                    |                 |          |          |                |          |
|             |             |                  |             |            |    |                                                                                                    |                 |          |          |                |          |

<span id="page-41-0"></span>Obr. 3 Návrh uživatelského rozhraní aplikace

Jak vidíme na obrázku výše, hlavní stránka aplikace se skládá ze tří oddělených částí, jejichž velikost si může uživatel přizpůsobit dle jeho preferencí (nastavená velikost se automaticky ukládá uživateli do počítače, tudíž při dalším otevření aplikace zůstane stránka již nastavená dle dřívějších preferencí). První, levá,

část obsahuje seznam zákazníků s možností vyhledávání nebo řazení. Pravá část stránky obsahuje dvě okna, která korespondují s výběrem zákazníka v levé části stránky. Horní oblast zobrazuje nevyfakturované položky faktury a umožňuje vložit další položky faktury včetně jejího uložení a vystavení. V dolní části se nachází přehled již dříve vystavených faktur a možnost vložení nebo editace periodických položek faktur vybraného zákazníka.

Stránka s výkazy práce je rozdělena vertikálně na dvě části, které si uživatel může opět velikostně přizpůsobit. V levé části se nachází seznam zaměstnanců a v pravé části jeho výkaz práce.

S ohledem na uživatelskou přívětivost a jednoduchost aplikace byl také zvolen jednotný design celého systému. Z důvodu zachování vysoké uživatelské přehlednosti systému byly v návrhu eliminovány grafické prvky na nezbytně nutný počet. Obecně byl dodržován postup, čím méně tlačítek (rušivých prvků) na stránce, tím lépe, protože každé další tlačítko přináší novou funkcionalitu a systém by se posléze stal nepřehledným (v extrémním případě by běžný uživatel nevěděl k čemu jaké tlačítko slouží nebo by je raději z obav co způsobí nepoužíval).

## **4.3.1 Použité jazyky, software**

Navrhovaná aplikace bude vyvíjena pomocí následujících jazyků a softwaru:

- PHP ve verzi 5.6.7 (čisté PHP bez frameworku)
- MySQL ve verzi 5.6.24
	- o Databázová vrstva Dibi 2.2.1
- HTML5 a CSS3
	- o Smarty ve verzi 3.1.8
- javaScript
	- o jQuery ve verzi 1.11.1
	- o jQuery UI ve verzi 1.11.0
- apache ve verzi 2.4
- XeLaTeX

Výše zmíněné nástroje pro implementaci fakturačního systému byly zvoleny na základě přání zákazníka. Z pravidla (z důvodů bezpečnosti, nových funkcí a odladění – tudíž vyššího výkonu) se používají nejnovější stabilní verze jazyků či software.

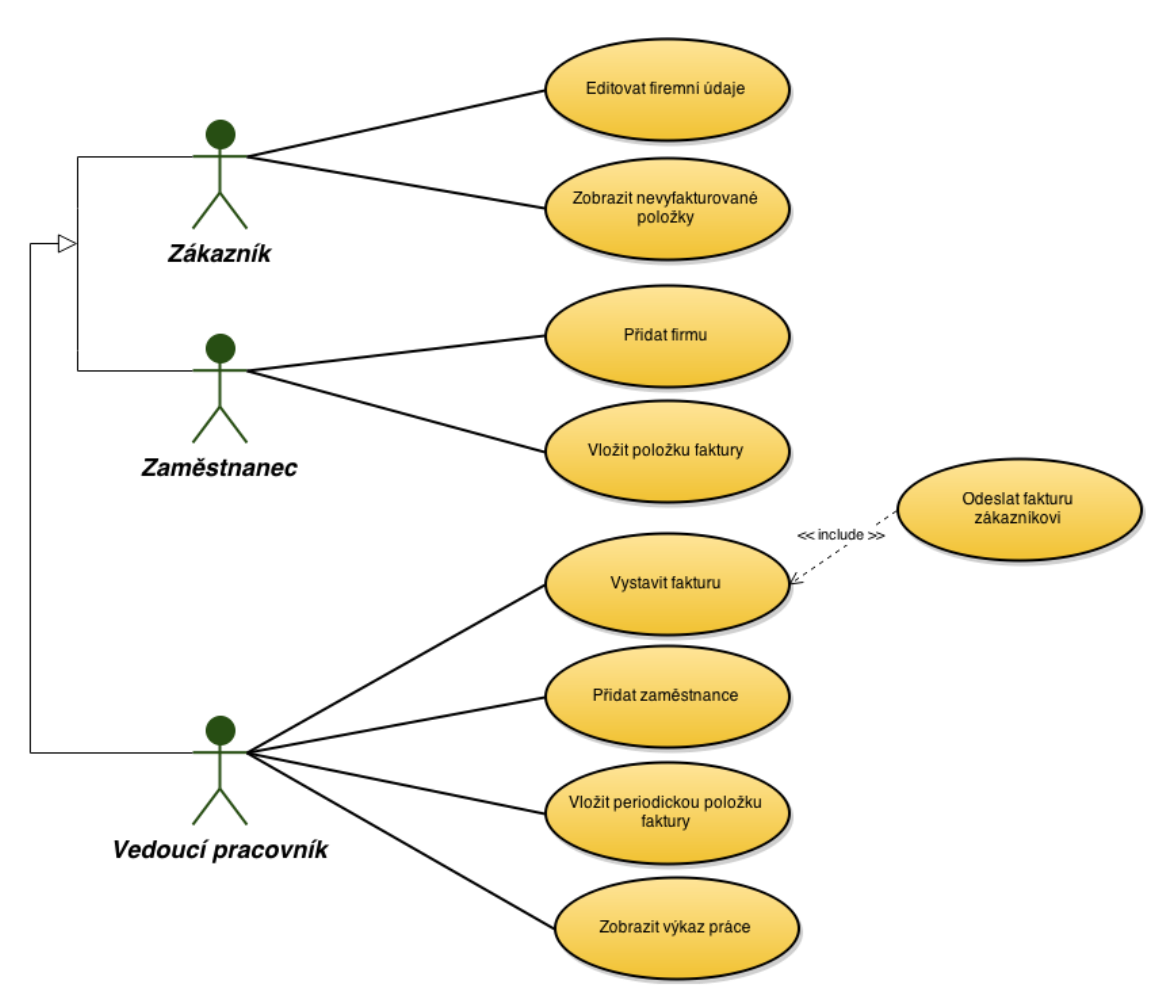

#### **4.3.2 Diagram případu užití**

<span id="page-43-0"></span>Obr. 4 Diagram případu užití

## **4.4 Přihlášení, registrace uživatele a backlink**

Před samotným přihlášením do aplikace pro správu faktur je nejprve nutná registrace uživatele. Právo k registraci nového uživatele do systému má pouze administrátor (vedoucí firmy). Tento přístup nám umožňuje mít kontrolu nad uživateli v systému (do systému se nemůže přihlásit žádný náhodný uživatel).

Při procesu registrace se kontroluje email (včetně emailů zákazníků) a přihlašovací jméno uživatele, které musí být jedinečné. Existuje-li již v databázi systému zadaný email nebo login, registrace neproběhne a je vypsána hláška, že zadaný login nebo email již v systému existují a je tedy nutné zvolit si jiné.

Pokud registrační údaje projdou kontrolou, je uživateli vygenerované náhodné heslo (obsahující mimo jiné také speciální znaky) a společně s přihlašovacím jménem zasláno na email uvedený v registračním formuláři.

Po přihlášení se údaje uživatele uloží do session, včetně přístupových práv do aplikace a expirace (čas, po jehož uplynutí je uživatel odhlášen). Po vypršení expirace je uživatel přesměrován na stránku s přihlášením. V tomto případě je implementován takzvaný mechanismus backlink (zpětný odkaz).

Backlink funguje na základě následujícího principu. Při přístupu na zabezpečenou stránku aplikace se kontroluje, zda je uživatel přihlášen. Pokud uživatel není přihlášen, systém si zapamatuje na jakou stránku chtěl uživatel přistoupit a přesměruje ho na stránku s přihlášením do aplikace. Po úspěšném přihlášení uživatele do systému je zpět přesměrován na původní stránku, kterou chtěl zobrazit. Backlink se ukládá jako řetězec do URL adresy. Výše popsaný mechanismus, bakcklink, přispívá k uživatelské přívětivosti celé aplikace.

## **4.5 Zákazníci**

Ve vyvíjeném systému pro správu vystavených faktur mají svoje zastoupení také zákazníci. Každý registrovaný zákazník se může přihlásit do svého profilu. Přihlašovací údaje jsou zákazníkovi vygenerované a zaslané na email při jeho registraci (jako přihlašovací jméno slouží email a heslo je náhodně vygenerovaný řetězec). Po přihlášení zákazníka je mu v aplikaci automaticky přiděleno přístupové právo zákazník.

Zákazník ve svém profilu vidí položky čekající na vyfakturování (schválené vedoucím pracovníkem), přehled dříve vystavených faktur (s možností náhledu či stažení) a své identifikační údaje, které může editovat. Zejména se jedná o možnost nastavení limitů pro automatické vygenerování faktury (částka a stáří nejstarší položky ve dnech), které při registraci nejsou nastaveny. Editace údajů zákazníka probíhá pomocí předvyplněného formuláře současnými údaji. Po odeslání a uložení údajů je odeslán vedoucím pracovníkům informativní email, že došlo ke změně údajů, aby si v případě potřeby mohli údaje překontrolovat.

Zákazník se do aplikace nemůže registrovat sám. Toto právo je přiděleno pouze zaměstnancům společnosti (zaměstnancům a vedoucím pracovníkům).

#### **4.5.1 Zneaktivnění zákazníka**

Navrhovaná aplikace nabízí možnost zneaktivnění zákazníka. Zneaktivnění funguje na principu zamezení přístupu do zákaznického účtu v systému, avšak nadále je možné zákazníkovi vkládat nové položky faktur i fakturu vystavit.

Funkcionalitu zneaktivnění zákazníka mají k dispozici pouze vedoucí pracovníci.

### **4.6 Fakturace**

Proces od vložení položek faktury až k jejímu vystavení se skládá z několika částí, které provádí uživatelé nebo systém automaticky. Uživatel vkládá položky k vyfakturování vypisováním položek, nebo přidáním položky z dříve vystavené faktury. Automaticky se přidávají nastavené periodické položky.

Pokud položku faktury vkládá zaměstnanec s uživatelskými právy "pracovník" je položce automaticky nastaven příznak, že musí být zkontrolována vedoucím pracovníkem (administrátorem). Vedoucí pracovník vidí v systému veškeré položky čekající na vyfakturování. Nezkontrolované položky jsou pro odlišení zvýrazněny barevným podbarvením, dokud je vedoucí pracovník neoznačí za zkontrolované. Dokud nebude položka schválena, nemůže být vyfakturována.

V případě vkládání položky vedoucím pracovníkem není potřeba její kontrola (schválení).

Tento mechanismus zabezpečuje kontrolu údajů vložených běžnými zaměstnanci. Zejména se jedná o množství a cenu jednotlivých položek. Běžný zaměstnance zpravidla vyplňuje pouze množství a jednotku vkládané položky. Cenu doplňuje až vedoucí pracovník při kontrole položky. Proces kontroly položek se tedy skládá hlavně z doplňování údajů k faktuře.

Vystavení faktury a její následné odeslání zákazníkovi na email je dle metriky uvedené na stránce 15 možné na pouhých 8 kliknutí myši. Jak je vidět v tabulce č.1 bylo v porovnání se současnými aplikacemi dosaženo značného urychlení procesu vystavení faktury. Urychlení bylo dosaženo velkým důrazem na uživatelskou přívětivost aplikace (např. po načtení hlavní stránky je automaticky aktivní políčko pro vyhledávání zákazníka, tudíž uživatel může rovnou vyhledávat zákazníka, kterému chce fakturovat).

#### **4.6.1 Manuální přidávání položky k vyfakturování**

Po přihlášení uživatele do systému je mu zobrazena hlavní stránka aplikace, kde si v levém sloupci vybere (případně vyhledá) zákazníka, kterému chce vystavit fakturu nebo pouze přidat položku faktury. Vyhledávání zákazníka se provádí tzv. realtime (v reálném čase, kde zákazníci jsou filtrovány dle vyhledávacího řetězce a okamžitě zobrazovány) a podle veškerých údajů (dle názvu, emailu, telefonu, IC a DIC). Po zvolení zákazníka a načtení jeho údajů (nevyfakturovaných položek, dříve vystavených faktur a periodických položek) uživatel intuitivně v horní pravé části obrazovky přidává položky k vyfakturování. Po vyplnění údajů (popis, množství, jednotky, cena dph) je potřeba položky uložit nebo fakturu vystavit. Ke každé položce lze vložit poznámku, která je neveřejná a tudíž ji zákazník nevidí. Poznámka slouží pro firemní účely.

Formulář pro správu položek faktury je vytvořený pomocí jQuery UI Widgetu, který z hlediska programátora velmi usnadňuje pozdější práci s údaji z formuláře.

Při změně zákazníka, pokud se vyskytly změny ve faktuře a nebyly uloženy, se systém automaticky dotáže, zda mají být provedené změny uloženy či se změny mají zahodit.

#### **4.6.2 Přidávání položky z dříve vystavené faktury**

Z hlediska zlepšení uživatelské přívětivosti je v aplikaci implementován mechanismus pro vkládání položek faktury z již dříve vystavené faktury. Díky této funkcionalitě nemusí uživatel opětovně vypisovat údaje o položkách, které se chystá vyfakturovat. Jelikož k vystaveným fakturám mají přístup pouze vedoucí pracovníci (zaměstnanci s uživatelskou rolí administrátor) je tato funkcionalita také dostupná pouze vedoucím pracovníkům. Zmíněné omezení opět vychází z myšlenky, že běžný zaměstnanec pouze vkládá odpracované úkony a neměl by vidět výslednou cenu své práce.

Funkcionalita přidávání položek faktury z dříve vystavené faktury je dostupná opět na hlavní stránce aplikace v pravé dolní části v záložce "dříve vystavené faktury". Pro zobrazení funkcionality je nutné mít vybraného zákazníka. Záložka obsahuje přehled posledních pěti vystavených faktur příslušnému zákazníkovi. Po rozkliknutí faktury uživatelem se zobrazí její položky, kde u každé položky se nachází tlačítko "plus". Po kliknutí na tlačítko se automaticky příslušná položka přidá do seznamu nevyfakturovaných položek zákazníka včetně označení, že došlo ke změně a je potřeba provedené změny uložit.

#### **4.6.3 Automatické přidávání položek**

Automatické přidávání položek fakturám se děje na základě principu trvalého příkazu. Jedná se o periodicky prováděné akce, které si uživatel může zaznamenat a uložit, a poté se již automaticky (dle zadané periody) vkládají do seznamu k vyfakturování pro příslušného zákazníka. Aby takto vložené položky byly na první pohled rozpoznatelné, jsou automaticky označeny příznakem, že je vložil speciální uživatel – robot. Automaticky vložené položky nejsou podmíněny schválením vedoucího pracovníka.

Právo vkládat a spravovat periodické položky má ve vyvíjené aplikaci opět pouze vedoucí pracovník.

Funkcionalita je dostupná v pravé dolní části základní obrazovky aplikace v záložce "opakované položky". Pro zobrazení funkcionality je nutné mít vybraného zákazníka. Vzhledem k zachování jednoduchosti a uživatelské přívětivosti je formulář pro přidávání periodických položek téměř shodný s formulářem pro přidávání běžných položek faktury. Rozdíl spočívá v uvedení periody plateb ve formuláři pro opakované položky. Perioda vkládání položek lze nastavit týdně, měsíčně, čtvrtletně, pololetně a ročně.

V průběhu vkládání periodických položek je kontrolováno, kdy byla položka vystavena naposledy a dopočítáváno kolikrát se musí vystavit k současnému datu, aby byla zachována správná perioda položky. Tato kontrola je zvolena z důvodů možného výpadku serveru v čase kdy by měl probíhat automatický skript pro vložení položek. Pokud výpadek nastane, naši aplikaci to v podstatě nezasáhne a potřebné periodické položky se vloží při dalším spuštění skriptu. Spouštění skriptu zajišťuje serverová funkce cron.

#### **4.6.4 Automatické vystavení faktury**

Automatické vystavení faktury může nastat ze dvou důvodů. Oba důvody iniciuje zákazník nastavením volby ve svém zákaznickém účtu. Jedná o limit pro částku na fakturu a o limit stáří položky na faktuře. V případě, že zákazník nevyplní limit pro částku ani stáří položky není při automatickém vystavování faktur zohledňován.

Zákazník si tedy může nastavit limit (částku) při jehož překročení se automaticky vystaví zákazníkovi faktura. Výše částky pro překročení limitu je počítána bez DPH. Do výše limitu se započítávají pouze zkontrolované položky faktury.

Limit stáří položky je uváděn ve dnech a funguje na základě porovnání nejstarší položky k vyfakturování a zvoleného limitu.

Pokud dojde k překročení některého limitu, zákazníkovi se automaticky vystaví faktura. Překročení limitu kontroluje PHP skript, který je spouštěn každý den v ranních hodinách prostřednictvím serverové funkce cron.

### **4.6.5 Tvorba PDF faktury**

Navrhovaná aplikace využívá pro vytvoření faktury technologie TeX, konkrétně jeho formát XeLaTex. Díky použití této technologie, která má zabudovanou podporu QR kódů, a jejich doplňků (např. longtab, který umožňuje rozdělit tabulku do více stránek, což je v případě dlouhé faktury velmi užitečné) dochází ke zjednodušení tvorby PDF souboru a zmenšení velikosti generovaného souboru.

## **4.7 Nastavení fakturačního systému**

Kapitola se zabývá možnostmi nastavení fakturačního systému. Konkrétně se jedná o nastavení sazby daně z přidané hodnoty, jednotek k položkám faktur a informací o firmě. Veškeré změny se provádějí intuitivně v sekci nastavení dostupné z horního menu aplikace. Změny nastavení může provádět pouze administrátor systému.

## **4.7.1 Daň z přidané hodnoty**

Možnost natavení daně z přidané hodnoty (DPH) je v aplikaci nezbytné. Zejména pak z hlediska neustálých změn její výše.

Uživatel může vkládat, editovat a mazat sazby DPH. Pro upřednostnění nejvíce používané sazby je implementován princip priority k jednotlivým položkám. Vedoucí pracovník přiřadí prioritu dle svých požadavků – v jakém pořadí se mají jednotlivé sazby zobrazovat. Tento princip přispívá ke zvýšení uživatelské přívětivosti systému (uživatel při vystavování faktury nemusí neustále měnit sazbu DPH, protože ji díky prioritám má ve většině případů předvyplněnou správně).

## **4.7.2 Jednotky položek faktur**

Seznam jednotek k položkám faktury nám zabezpečuje stejné označení jednotky na každé faktuře. Při vkládání nových položek ji má uživatel předvyplněnou, což opět přispívá ke zvýšení uživatelské přívětivosti celého fakturačního systému. U jednotek je také implementován princip priority pro upřednostnění (předvyplnění) nejvíce používané jednotky.

#### **4.7.3 Informace o firmě**

Informace o firmě (dodavateli) jsou vypisovány na každé vystavené faktuře. Právě z tohoto důvodu je potřeba (pro případ změny) mít tyto údaje editovatelné.

## **4.8 Výkazy práce**

Obecně výkazy práce znamenají rozšířenou funkcionalitu fakturačního systému jako takového. Avšak výkazy práce jsou důležitou součástí navrhované aplikace. Díky nim vidí vedoucí pracovníci kolik práce a jaký zaměstnanec za určité období udělal. Celkově tyto výkazy fungují na jednoduchém principu, kdy není potřeba zadávat do systému žádné speciální hodnoty, nýbrž data pro zobrazování výkazů se načítají z položek faktur (vystavených i čekajících na vystavení). Právě u položek faktur systém uchovává uživatele, který hodnoty do aplikace vložil, včetně příslušného data, které se později využívá právě pro funkcionalitu výkazů práce.

Výkazy práce jsou škálovatelné a nechají se zobrazovat pro celý podnik nebo jednotlivé zaměstnance ve spojení s časovým omezením, které si může vedoucí pracovník nastavit individuálně (při načtení stránky je automaticky jako omezení nastaven aktuální kalendářní měsíc). Veškeré výkazy jsou k dispozici jako výstupní sestava ke stažení.

Prohlížení výkazů práce je k dispozici pouze vedoucím pracovníkům (uživatelům v roli administrátor).

## **4.9 Výstupní sestavy**

Tvorba výstupních sestav je důležitou součástí každé moderní aplikace. Systém nabízí možnosti exportu dat v několika nejběžnějších datových formátech. Samozřejmostí je export zaměstnanců a zákazníků k čemuž se přidává škálovatelný export výkazů práce. Zmíněné exporty dat je možné stáhnout jako soubory XML či CSV. Samotné faktury se exportují do formátu PDF.

Funkcionalita exportu dat je v systému dostupná uživatelům v závislosti na jejich uživatelských právech, které v aplikaci zastávají. Téměř všechny výstupní sestavy jsou k dispozici pouze pro uživatele v roli administrátora. Výjimku tvoří zákazníci, kteří si ve svém profilu mohou stáhnout jim dříve vystavené faktury.

#### **4.9.1 Export zákazníků**

Navržený informační systém pro správu faktur umožňuje zobrazení a export všech zákazníků společnosti. Tato funkcionalita je užitečná např. v případě změny účetního programu, a tedy nabízející se možností importovat do systému všechny zákazníky hromadně. Sestava je dostupná ve formátu XML a CSV.

Výstupní sestava obsahuje název a podnázev společnosti, IC, DIC, ulici, město, PSČ, telefon, email a email na účetní společnosti.

## **4.9.2 Export zaměstnanců**

V každé společnosti se naskytne případ, kdy je potřeba vytvořit seznam všech zaměstnanců. Nejčastějším případem je zavedení nového informačního systému v podniku a možnost importu všech zaměstnanců hromadně (v tomto případě je potřeba při importu dat nově generovat uživatelská jména a hesla, která výstupní sestava neobsahuje). Jak již bylo zmíněno, výstupní sestava neobsahuje uživatelské jméno a heslo, protože pro klasický seznam zaměstnanců jsou tyto informace bezpředmětné a v případě importu má každá aplikace odlišný přístup k jejich tvorbě (zejména se jedná o hashování hesla a nemožnost získat z moderní aplikace heslo v nezahashovaném tvaru).

Výstupní sestava obsahuje základní informace o zaměstnancích, jakými jsou: jméno, příjmení, titul před a za jménem a email. Export uživatelů systému je možný ve formátu CSV a XML. Možnost stažení výstupní sestavy je dostupná pouze vedoucím pracovníkům (administrátorům systému).

## **4.9.3 Export výkazů práce**

Výstupní sestava výkazů práce poskytuje široké možnosti škálovatelnosti. Systém nabízí možnost generovat export výkazů práce jednotlivých zaměstnanců nebo celé firmy (všech zaměstnanců). Každý export lze omezit i časově. V základním nastavení se zobrazuje vždy celý aktuální kalendářní měsíc (např. od 1 do 30 dubna).

Export výkazů práce je dostupný on-line zobrazovaný přímo v aplikaci (ve formátu HTML) a dále s možností stažení ve formátu CSV a XML.

Výkaz práce v podstatě obsahuje výpis položek faktur, které do systému zaměstnanci vložili. Konkrétně se jedná o popis provedené práce, množství, měrnou jednotku, cenu a datum provedení daného úkonu.

Funkcionalita výstupních sestav výkazů práce je dostupná opět pouze vedoucím pracovníkům.

## **4.10 Uživatelská dokumentace**

Aplikace byla navržena s maximálním ohledem na uživatelskou přívětivost. Právě jednoduchý design celé aplikace zajišťuje přehlednost a snadnou (intuitivní) ovladatelnost systému i pro méně zkušené uživatele.

### **4.10.1 Hlavní stránka aplikace**

Jak vidíme na obrázku pět, hlavní stránka systému je rozdělena na tři části. Tato stránka obsahuje veškerou funkcionalitu potřebnou pro vložení nové položky faktury a jejího vystavení (včetně doplňkové funkcionality).

### **Vložení položky, potvrzení položky a vystavení faktury**

Před vložením nebo vystavením faktury je potřeba si v levé části obrazovky vybrat zákazníka. K výběru zákazníka je možno využít vyhledávacího políčka. Samotný výběr zákazníka proběhne při kliknutí na řádek tabulky s příslušným zákazníkem nebo stisknutím klávesy enter ve vyhledávacím políčku. V tomto případě se vybere první zobrazovaný zákazník.

Po vybrání zákazníka budou v pravé části obrazovky načteny jeho údaje (položky čekající na vyfakturování, dříve vystavené faktury a periodické položky). A posléze zde může uživatel vkládat nové položky faktury nebo fakturu vystavit. Po dokončení úprav (kromě vystavení faktury) je potřeba provedené změny uložit. Možnost uložení indikuje hvězdička zobrazovaná u tlačítka "uložit".

| <b>FAKTURY</b>                                        | <b>PROFIL</b> | <b>NASTAVENÍ</b> | <b>VÝKAZY PRÁCE</b>   |                                                                                 | <b>ZÁKAZNÍCI</b>                        |                   |                |                                |                    |                              |                   |                   | Jakub Matoušek<br>odhlásit |
|-------------------------------------------------------|---------------|------------------|-----------------------|---------------------------------------------------------------------------------|-----------------------------------------|-------------------|----------------|--------------------------------|--------------------|------------------------------|-------------------|-------------------|----------------------------|
| Hledat: hledat zákazníka 1<br>Společnost <sup>4</sup> | Podnázev      | <b>Telefon</b>   | Email                 | Zákazník: Společnost A a. s.<br>Popis                                           | 3                                       | Množství          |                |                                | Jednotky Cena / MJ | <b>DPH</b>                   | Vložil            |                   | Poznár                     |
| Jídelna                                               |               |                  | jidelna@p             | změna designu webu                                                              |                                         |                   |                | ks<br>$\pmb{\mathrm{v}}$       | 800                | 21.0%                        | Jakub<br>Matoušek | ×<br>$\mathbf{v}$ |                            |
| Pelhřimov                                             |               |                  |                       | 4 uprava webu                                                                   |                                         |                   | $\overline{2}$ | hod<br>$\overline{\mathbf{v}}$ | 200                | 21.0%                        | Jakub<br>Matoušek | ×<br>$\checkmark$ |                            |
| <b>RP</b> kovo                                        | 2             |                  | kovo@rp.              | $\blacktriangleright$                                                           | Správa webové prezentace                |                   | 5              | hod<br>$\blacktriangledown$    | 350                | 21.0%                        | robot             | $\times 5$<br>46  |                            |
| <b>RP Style</b>                                       | kadeřnictví   | +420608183030    | info@rpsty            | $\overline{\mathcal{L}}$                                                        | Správa webové prezentace                |                   | 5              | hod<br>$\pmb{\mathrm{v}}$      | 350                | $21.0%$ $\blacktriangledown$ | robot             | ×<br>v            | 7                          |
| Společnost A<br>a. s.                                 | nickname      | +420608183030    | kubamat@              | Přidat položku faktury Uložit*<br>DPH 21 %:<br>Celkem bez DPH:<br>Celkem s DPH: | 987.00 Kč<br>4 700,00 Kč<br>5 687.00 Kč | Vystavit fakturu  |                |                                |                    |                              |                   |                   |                            |
|                                                       |               |                  |                       | Dříve vystavené faktury                                                         |                                         | Opakované položky |                |                                |                    |                              |                   |                   |                            |
|                                                       |               |                  |                       | Číslo                                                                           |                                         |                   |                |                                |                    |                              |                   |                   |                            |
|                                                       |               |                  |                       | faktury                                                                         | Cena                                    | Splatnost         |                |                                |                    |                              |                   |                   |                            |
|                                                       |               |                  |                       | 00002/2015                                                                      | 0 Kč                                    | 20.11.2020        |                | zaplaceno                      | $\bullet$          |                              |                   |                   |                            |
|                                                       |               |                  |                       | 00005/2015                                                                      | 0 Kč                                    | 20.12.2017        |                | NEzaplaceno                    | $\bullet$          |                              |                   |                   |                            |
|                                                       |               |                  |                       | 00003/2015                                                                      | 548 Kč                                  | 1.4.2015          |                | NEzaplaceno                    | $\bullet$          |                              |                   |                   |                            |
| $\blacktriangleleft$                                  |               |                  | $\blacktriangleright$ | 00008/2015                                                                      | 4 Kč                                    | 16.5.2015         |                | NEzaplaceno                    | ۰                  |                              |                   |                   |                            |

<span id="page-50-0"></span>Obr. 5 Vložení položky a vystavení faktury (vedoucí pracovník)

Popis funkcionalit zvýrazněných na obrázku 5:

- 1. vyhledávání zákazníka vyhledávání probíhá dle názvu a podnázvu společnosti, emailu, telefonu a IC
- 2. seznam zákazníků
- 3. barevně podbarvená položka vložil ji běžný zaměstnanec, pro vyfakturování musí být zkontrolována
- 4. zaškrtávací políčko nám určuje, jestli bude daná položka součástí faktury nebo fakturována nebude
- 5. tlačítko pro zrušení (odstranění) položky
- 6. tlačítko pro označení položky za zkontrolovanou
- 7. neveřejná poznámka k položce faktury
- 8. tlačítko pro uložení faktury (hvězdička indikuje, že byly provedeny změny, které je potřeba uložit)

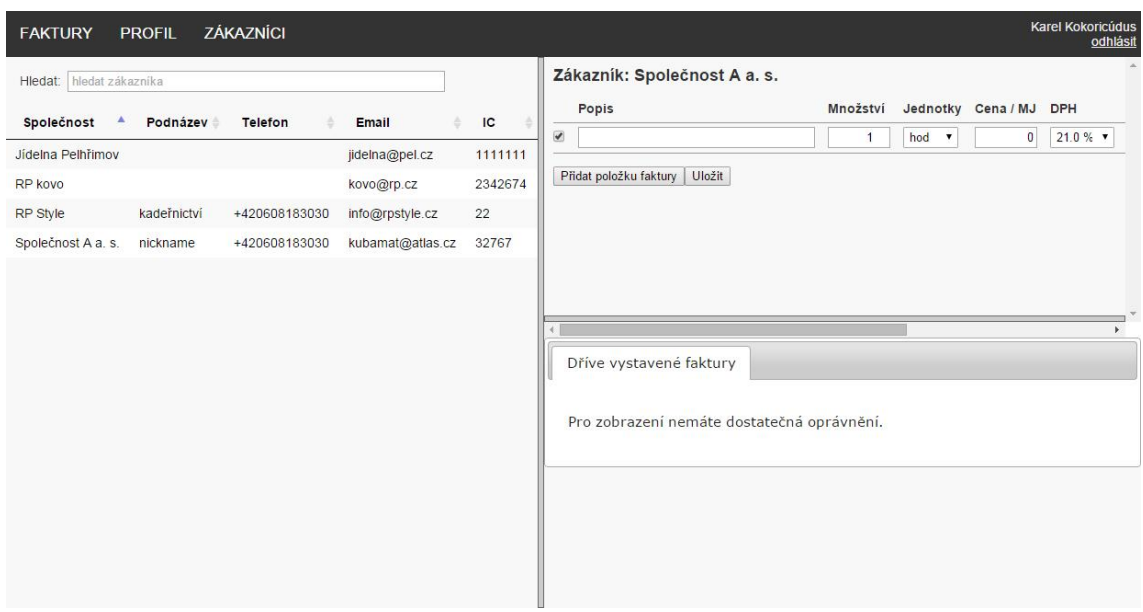

<span id="page-51-0"></span>Obr. 6 Vložení položky faktury (běžný zaměstnanec)

Jak vidíme na obrázku šest, běžný zaměstnanec může vkládat pouze nové položky faktury. Pro další funkcionalitu nemá uživatel oprávnění (zobrazení položek čekajících na vyfakturování, dříve vystavené faktury, vystavení faktury, aj.).

### **Přidání položky z dříve vystavené faktury**

Pro zobrazení dříve vystavených faktur je opět potřeba si vybrat zákazníka. Přehled dříve vystavených faktur s jejich položkami se nachází pravé dolní části obrazovky. Každá položka obsahuje tlačítko "plus" pro její přidání do seznamu položek k vyfakturování. Popisovanou funkci zobrazuje obrázek číslo sedm.

Funkcionalita je dostupná pro vedoucí pracovníky (uživatele v roli administrátora).

| <b>FAKTURY</b>           | <b>PROFIL</b> | <b>NASTAVENÍ</b> | <b>VÝKAZY PRÁCE</b>   | ZÁKAZNÍCI                                                                                                    | Jakub Matoušek<br>odhlásit |
|--------------------------|---------------|------------------|-----------------------|----------------------------------------------------------------------------------------------------|----------------------------|
| Hledat: hledat zákazníka |               |                  |                       | Zákazník: Společnost A a. s.                                                                                                    |                            |
| Společnost <sup>4</sup>  | Podnázev      | <b>Telefon</b>   | Email                 | Popis<br>Množství<br>Jednotky Cena / MJ<br>Vložil<br><b>DPH</b><br>Jakub                                                                                                    | Poznán<br>$\pmb{\times}$   |
| Jídelna<br>Pelhřimov     |               |                  | jidelna@p             | $\blacktriangledown$<br>$\overline{2}$<br>21.0%<br>uprava webu<br>hod<br>$\overline{0}$<br>$\mathbf{v}$<br>Matoušek<br>$\blacktriangledown$<br>Správa webové prezentace<br>5<br>hod<br>150<br>21.0%<br>$\pmb{\mathrm{v}}$<br>robot                                                                                                    | ✓<br>×<br>✓                |
| <b>RP</b> kovo           |               |                  | kovo@rp.              | Jakub<br>$21.0 \%$ $\blacktriangledown$<br>Vyčištění PC<br>100<br>$\pmb{\mathrm{v}}$<br>1<br>ks                                                                                                    |                            |
| <b>RP Style</b>          | kadeřnictví   | +420608183030    | info@rpst             | Matoušek                                                                                                    |                            |
| Společnost A<br>a. s.    | nickname      | +420608183030    | kubamata              | Uložit *<br>Vystavit fakturu<br>Přidat položku faktury<br>DPH 21 %:<br>178,50 Kč                                                                                                    |                            |
| $\rightarrow$            |               |                  | $\blacktriangleright$ | Opakované položky<br>Dříve vystavené faktury<br>Číslo<br>faktury<br>Splatiost<br>Cena<br>20.11.2020<br>$\bullet$<br>00002/2015<br>zaplaceno<br>0 Kč<br>Vyčištění PC<br>$1$ ks<br>21%<br>100 Kč<br>$21\%$<br>1 hod<br>10 Kč<br>$\mathbf b$<br>0 Kč<br>20.12.2017<br>00005/2015<br>NEzaplaceno<br>۰<br>00003/2015<br>548 Kč<br>1.4.2015<br>NEzaplaceno<br>۰<br>$\bullet$<br>00008/2015<br>4 Kč<br>16.5.2015<br>NEzaplaceno | ь.                         |

<span id="page-52-0"></span>Obr. 7 Přidání položky z dříve vystavené faktury

### **Periodické položky faktury**

Periodické položky lze vkládat pomocí velmi podobného formuláře, který je použit pro přidávání položek. Formulář je opět přístupný na hlavní straně aplikace v pravé dolní části.

Funkcionalita je dostupná pouze pro vedoucí pracovníky.

#### **4.10.2 Potvrzení zaplacení faktury**

Stránka s nezaplacenými fakturami je dostupná v menu aplikace prostřednictvím položek Faktury – nezaplacené faktury. Na stránce se nachází tabulka s nezaplacenými fakturami, které je možné filtrovat a řadit dle potřeby uživatele. Zaplacení proběhne kliknutím na tlačítko zaplatit. Postup zaplacení faktury je zvýrazněný na obrázku osm.

Tabulka také obsahuje funkcionalitu pro editování, stornování a náhled faktury (včetně neveřejných poznámek uživatelů).

Možnost potvrdit zaplacení faktury mají pouze vedoucí pracovníci.

| <b>FAKTURY</b>                           | <b>NASTAVENÍ</b><br><b>PROFIL</b> |          | <b>VÝKAZY PRÁCE</b> | ZÁKAZNÍCI        |          |          |           |              |        |  |
|------------------------------------------|-----------------------------------|----------|---------------------|------------------|----------|----------|-----------|--------------|--------|--|
| Nezaplacené<br>faktury<br>Přehled faktur | cené faktury                      |          |                     |                  |          |          |           |              |        |  |
| Hledat:                                  |                                   |          |                     |                  |          |          |           |              |        |  |
| Číslo faktury <sup>4</sup>               | Společnost                        | Platba   | Částka              | Datum splatnosti |          |          |           |              |        |  |
| 00003/2015                               | Společnost A a. s.                | hotove   | 548 Kč              | 01.04.2015       | zaplatit | editovat | stornovat | stáhnout PDF | náhled |  |
| 00005/2015                               | Společnost A a. s.                | prevodem | 0 Kč                | 20.12.2017       | zaplatit | editovat | stornovat | stáhnout PDF | náhled |  |
| 00007/2015                               | RP Style                          | prevodem | 4.84 Kč             | 20.12.2024       | zaplatit | editovat | stornovat | stáhnout PDF | náhled |  |
| 00008/2015                               | Společnost A a. s.                | prevodem | 4 Kč                | 16.05.2015       | zaplatit | editovat | stornovat | stáhnout PDF | náhled |  |
| Celkem: 556.84 Kč                        |                                   |          |                     |                  |          |          |           |              |        |  |
|                                          |                                   |          |                     |                  |          |          |           |              |        |  |
|                                          |                                   |          |                     |                  |          |          |           |              |        |  |
|                                          |                                   |          |                     |                  |          |          |           |              |        |  |
|                                          |                                   |          |                     |                  |          |          |           |              |        |  |
| erp.creation.cz/faktury/zaplatit.php     |                                   |          |                     |                  |          |          |           |              |        |  |

<span id="page-53-0"></span>Obr. 8 Nezaplacené faktury

#### **4.10.3 Stornování faktury**

Stornovat fakturu je možné na stránkách seznam faktur a nezaplacené faktury, které jsou dostupné v horním menu z položky faktury. Na stránkách se opět nachází přehledná tabulka s fakturami a možností jejich vyhledávání a řazení. Dále možnost jednotlivé faktury editovat, zaplatit, stáhnout v PDF a zobrazit (včetně neveřejných poznámek uživatelů).

Stornování faktury je dostupné pouze uživatelům v roli administrátor.

#### **4.10.4 Výkazy práce**

Výkazy práce jsou dostupné přímo z horního menu aplikace. Stránka je svisle rozdělena na dvě části. V levé části se nachází výběr zaměstnance a v pravé části je samotná tabulka s příslušným výkazem práce. Pokud není zaměstnanec vybrán, zobrazuje se výkaz práce pro celou společnost. Výkazy lze časově omezit a exportovat.

|                          |              | Přehled zaměstnanců               |                      | 01.04.2015                 | 31.05.2015           |         |             |         |                     | Omezit                           |           |
|--------------------------|--------------|-----------------------------------|----------------------|----------------------------|----------------------|---------|-------------|---------|---------------------|----------------------------------|-----------|
| Hledat: hledat zákazníka |              |                                   |                      | Export výkazu do CSV       | $\bullet$            |         | Květen 2015 |         |                     |                                  | $\bullet$ |
| Titul před               | <b>Jméno</b> | Přijmení <sup>4</sup><br>Titul za | Email                | Zobrazovaná data: od 01.04 | Po                   | Út      | 29          |         | St Čt Pá So Ne      |                                  | 3         |
| Inq.                     | Jan          | Hána                              | honza@creation.cz    | Popis                      | 27<br>$\overline{4}$ | 28<br>5 | 6           | 30<br>7 | $\overline{1}$<br>8 | $\overline{2}$<br>$\overline{9}$ | 10        |
|                          | Karel        | Kokoricúdus                       | zk@zk.cz             | úprava trávníku            | 11                   | 12      | 13          | 14      | 15                  | 16                               | 17        |
| Bc.                      | Jakub        | Matoušek                          | kubamat@email.cz     | tvorba webové prezentace   | 18                   | 19      | 20          | 21      | 22                  | 23                               | 24        |
|                          | Jiří         | Petr                              | james007cz@gmail.com | d                          | 25                   | 26      | 27          | 28      |                     | 29 30                            | 31        |
|                          |              | robot                             |                      | lorem ipsum                |                      | 10 hod  |             |         | 200 Kč 14.4.2015    |                                  |           |
|                          | Karel        | Zahradník                         | a@gmail.com          | uprava trávníku            |                      | $1$ ks  |             |         | 10 Kč 16.4.2015     |                                  |           |
|                          |              |                                   |                      | uprava webu                |                      | 2 hod   |             |         | 0 Kč 16.4.2015      |                                  |           |

<span id="page-54-0"></span>Obr. 9 Výkazy práce

## **5 Diskuse**

## **5.1 Problémy**

Během zpracovávání diplomové práce se vyskytlo několik nejasností (problémů), které bylo nutné vyřešit v co nejkratší možné době. Většina problémů byla jednoduššího charakteru (např. designové prvky, specifické vlastnosti systému), které byly vyřešeny bez zásadní změny aplikace. Vyskytli se ale také problémy složitějšího charakteru, u kterých byla zapotřebí provést analýza možného řešení s ohledem na vyvíjenou aplikaci nebo změna značné části systému. Tyto problémy vždy znamenali zdržení vývoje aplikace. Nejsložitější z nich jsou popsány níže.

Veškeré problémy byly z hlediska správného postupu při řešení dané situace konzultovány s vedoucím práce panem Ing. Pavlem Haluzou, PhD a většina problémů také s panem Ing. Janem Hánou.

#### *Jazykové mutace*

Každá moderní webová aplikace se dnes bez jazykových mutací neobejde. Avšak otázkou bylo jak jazykové mutace zakomponovat do vyvíjeného fakturačního systému. Sama o sobě znamená vícejazyčnost přiblížení aplikace širšímu počtu uživatelů a z hlediska programátora to znamená pouze složitější návrh aplikace, kde musí počítat s tím, že každý text bude uchováván v několika jazycích (což znamená více tabulek v databázi včetně tabulky s podporovanými jazyky a překladový soubor pro systémové texty, které jsou běžně uváděny pouze v HTML kódu).

Ze systémového hlediska by nebylo velmi složité jazykové mutace do aplikace zakomponovat. Bohužel s ohledem na vyvíjenou aplikaci (fakturační systém) musíme brát v potaz i potřebné změny v oblasti fakturování. Samotný proces fakturace, zejména právní náležitosti faktur (informace, které musí faktura obsahovat), jsou v každé zemi upravovány zákonem. Pro náš fakturační systém by to znamenalo, že pro každou jazykovou mutaci jsou nutné udělat změny v aplikaci, které by mohli být velmi složité a dokonce mohou znamenat i provedení změny ve struktuře systému. Složité změny nastanou i v případě změny zákonů v jednotlivých zemích. Z výše uvedených důvodů je tento přístup z dlouhodobého hlediska nepřijatelný a byl zamítnut.

V případě situování aplikace do jiné země se jako nejlepší způsob jeví upravení aplikace dle místních zákonů.

Pro případ rozšíření aplikace do jiné země byl zvolen přístup změny systému. Změny systému se budou týkat zákonných omezení v oblasti fakturace specifických pro danou zemi. Aplikace by poté byla v každé zemi provozována jako samostatná služba (nikoli jako jedna aplikace s jazykovými mutacemi).

Samotný proces přidání jazykové mutace do navrhovaného systému byl zamítnut a je upřednostněna lokalizace aplikace pro danou zemi. Avšak i tento přístup je náročný na implementaci.

#### *Jak kontrolovat vložené položky od zaměstnanců?*

Mechanismus kontroly (doplnění a editace) vložených údajů od zaměstnanců byl pro fakturační systém samozřejmostí. Jednoduše vedoucí pracovník potřebuje mít přehled o položkách, které fakturuje zákazníkům, tak aby nenastala situace, že bude vyfakturovaná položka, která nebyla vedoucím pracovníkem zkontrolovaná. Otázkou však bylo jak tento systém implementovat pro co nejvyšší uživatelskou přívětivost aplikace.

Nejjednodušší možností bylo vytvořit v systému podstránku obsahující nezkontrolované položky, kde by je měl vedoucí pracovník možnost zkontrolovat, upravit a posléze označit za zkontrolované. Tento způsob byl však později označen za složitý a uživatelsky nepříliš přívětivý. Bylo tedy potřeba nalézt jiný způsob řešení daného problému.

V konečném důsledku byl problém vyřešen úpravou formuláře (jQuery UI Widgetu) pro přidávání položek faktury, kde byl implementovaný mechanismus pro označení položky za zkontrolovanou. Funkcionalita je dostupná pouze vedoucím pracovníkům. Pro odlišení jsou nezkontrolované položky červeně podbarvené.

Pro jistotu, aby nedošlo k fakturaci nezkontrolovaných položek, bylo doplněno omezení, které případné nezkontrolované položky při vystavování faktury odstraní a vloží zpět k položkám čekajícím na vyfakturování.

#### **5.2 Přínosy fakturačního systému**

#### *Pro firmu*

Z obecného hlediska je pro firmu přínosem každý informační systém, který vykonává určité úkony automaticky a šetří tím čas zainteresovaných lidí. Vyvinutá fakturační aplikace znamená pro firmy velké zrychlení a ulehčení procesu fakturace. Vedoucí pracovník nebo účetní nemusí každý měsíc postupně přepisovat (např. z výkazů práce) jednotlivé úkony do položek faktur. Naopak vedoucí pracovník již má veškeré údaje potřebné pro vyfakturování k dispozici v systému, kde údaje pouze zkontroluje a jednoduše vystaví fakturu, která se automaticky odešle zákazníkovi.

Díky výkazům práce má účetní společnosti také k dispozici podklady pro výpočty mezd zaměstnanců.

#### *Pro zákazníky*

Navrhnutý fakturační systém pro malé a střední společnosti přináší určité výhody i pro zákazníky organizace. Jedná se o automaticky vytvářený zákaznický účet, ve kterém zákazníci mohou sledovat svůj aktuální dluh, nastavit automatické faktury nebo v případě ztráty (smazání) faktury si ji mohou stáhnout (nemusí tak zbytečně obtěžovat dodavatele).

## **5.3 Možnosti zlepšení**

Veškeré aplikace (nejen ty on-line) procházejí neustálým vývojem a pokud se nebudou implementovat nové funkcionality, aplikace bude ztrácet krok s konkurencí. Obecně se vždy najde něco, co se nechá vylepšit, udělat jinak. Může se jednat o rozšiřující funkcionalitu, opravu chyb nebo například jen o drobnou změnu vzhledu aplikace.

Z testování aplikace v reálné firmě vyplynuly určité možnosti rozšíření. Nejdůležitější z nich budou následně popsány.

#### *Jednoduchá evidence nákladů*

V současné podobě umožňuje navrhnutý a implementovaný fakturační systém pouze správu faktur vydaných. Faktury přijaté (náklady) v systému evidovat nelze. Avšak při testování vyplynul požadavek na jednoduchou evidenci nákladů. Evidence by měla obsahovat pouze cenu a popis účetního případu.

Implementace agendy zabývající se náklady znamená pouze rozšíření aplikace bez nutnosti změn v současném systému. Tudíž nic nebrání jejímu zavedení. Po zavedení agendy nákladů se ovšem nabízí možnost vytvoření funkcionality zabývající se grafickým zobrazováním nákladů v závislosti na vystavených fakturách (výnosech) a čase.

Ovšem zavedení výše zmíněných funkcí znamená značné a složité rozšíření fakturačního systému a před jejich implementací je potřeba důkladné analýzy proveditelnosti a funkcionality rozšíření (jaké položky uchovávat u nákladů a jak je zobrazovat, vlastnosti grafů, ...).

Zmíněné rozšíření je vhodné doplnění aplikace, proto je mu přiřazena vysoká priorita a bude implementováno jako první rozšíření systému.

#### *Elektronická značka faktur*

Od elektronického podpisu se elektronická značka liší pouze způsobem vystavení. Zatímco elektronický podpis vytváří konkrétní osoba, tak elektronickou značku vytvářejí aplikace.

Mechanismem opatřování vystavených faktur elektronickou značkou zajistíme pro naše zákazníky důvěryhodnost, autenticitu a nepopiratelnost faktury. Zákazník tedy bude mít jistotu, že jemu zaslaná faktura není podvrh.

Implementace elektronické značky je velmi složitá, zejména z hlediska bezpečnosti aplikace a serveru, kde bude systém provozován. Z výše uvedených důvodů není elektronická značka prioritou pro rozšíření systému.

#### *Vlastní formát číslování faktur*

Číslo faktury je jednou z povinných položek, které faktura musí obsahovat. Avšak český zákon nedefinuje formát číslování a tudíž si každá firma může nastavit vlastní formát.

Před zavedením možnosti vlastního nastavení formátu číslování faktur je potřeba si uvědomit, že číslo faktury může obsahovat kromě číslic také nejrůznější znaky (pomlčka, lomítko, …) nebo textové řetězce. Implementace by

s ohledem na možnosti formátu čísla faktury znamenala provedení změn ve struktuře aplikace. Jednalo by se však o menší změny týkající se pouze oblasti číslování faktur a ostatních částí aplikace by se změna netýkala.

Zmíněná funkcionalita bude po implementaci dostupná pouze uživatelům v uživatelské roli administrátor.

## **6 Závěr**

Cílem diplomové práce bylo vytvoření open-source software jež bude slučovat výkazy práce a fakturační systém pro malé a střední společnosti. Hlavní důraz byl při vývoji kladen na jednoduchost a uživatelskou přívětivost celé aplikace.

Navržená aplikace je snadno rozšiřitelná o nové funkcionality (např. v oblastech navržených v kapitole práce 5.3). Jednoduchý design a dodržování pravidel použitelnosti a přístupnosti přispívá k vysoké uživatelské přívětivosti aplikace. Z důvodu generování faktur pomocí komplexního systému TeX je aplikaci možné nasadit pouze na webovém hostingu, který tuto funkcionalitu umožňuje doinstalovat. Pro případ potřeby (nemožnost instalování TeXu) je systém navržen pro rychlou změnu způsobu generování faktury (např. pomocí PHP knihovny mPdf).

Použitím navrženého fakturačního systém došlo k výraznému urychlení procesu fakturace, kdy navržená aplikace dokázala snížit počet kliků myši potřebných pro vystavení a odeslání faktury oproti konkurenci o třetinu. Zmíněné urychlení fakturace nám dokazuje metrika uvedená v kapitole 2.2.1.

## **7 Literatura**

- *About Adobe PDF*. Adobe [online]. ©2015 [cit. 2015-04-05]. Dostupné z:http://www.adobe.com/products/acrobat/adobepdf.html
- ARLOW, JIM A ILA NEUSTADT. *UML a unifikovaný proces vývoje aplikací: průvodce analýzou a návrhem objektově orientovaného softwaru.* Vyd. 1. Brno: Computer Press, 2003, xviii, 387 s. ISBN 80-722-6947-X.
- BARNETT, JOSH. *An Introduction to Cloud Hosting*. DigitalOcean [online]. 14.11.2014 [cit. 2015-04-05]. Dostupné z: https://www.digitalocean.com/community/tutorials/an-

introduction-to-cloud-hosting

*CSV File Format*. CSV Reader [online]. @2015 [cit. 2015-04-21]. Dostupné z: http://www.csvreader.com/csv\_format.php

ČESKÁ REPUBLIKA. *Zákon o dani z přidané hodnoty*. In: 235/2004 Sb. 2004.

- ČESKÁ REPUBLIKA. *Zákon o účetnictví*. In: 563/1991 Sb. 1991.
- *Extensible Markup Language (XML) 1.0 (Fifth Edition).* 2015. World Wide Web Consor-tium (W3C) [online]. [cit. 2015-05-14]. Dostupné z: <http://www.w3.org/TR/REC-xml/>
- *Fakturing* [online]. 2013 [cit. 2015-05-16]. Dostupné z: <http://www.fakturing.cz/>
- *Fakturoid* [online]. 2015 [cit. 2015-05-16]. Dostupné z: https://www.fakturoid.cz/
- GOLDSTEIN, A. -- LAZARIS, L. -- WEYL, E*. HTML5 & CSS3 for the real world.* 1. vyd. Collingwood: SitePoint, 2011. 342 s. ISBN 978-0-9808469-0- 4.
- *IDodklad - účetnictví v cloudu* [online]. 2015 [cit. 2015-05-16]. Dostupné z: <https://www.idoklad.cz/>
- *IT Systems*. 2012. Brno: CCB, spol. s r. o. ISSN 1802-002X.
- *Jak vytvořit fakturu*. IPodnikatel.cz [online]. 9. 2. 2011 [cit. 2015-05-05]. Dostupné z: http://www.ipodnikatel.cz/Ucetnictvi-a-danovaevidence/jak-vytvorit-fakturu-vzor/Faktura-u-platce-DPH-razitko-na-fakture.html
- JONÁK, STANISLAV. *Výhody Cloud computingu a překážky v jeho prosazení.* Middleware.cz [online]. 19.2.2013 [cit. 2015-04-05]. Dostupné z: http://www.middleware.cz/cloud-computing/3-vyhodycloud-computingu-a-prekazky-v-jeho-prosazeni
- *JQuery UI* [online]. © 2015 [cit. 2015-04-10]. Dostupné z: http://jqueryui.com/
- *JQuery* [online]. © 2015 [cit. 2015-04-10]. Dostupné z: https://jquery.com/
- KAVALEK, TOMÁŠ. *Smarty, šablonovací systém - 1 (úvod).* AbcLinuxu.cz Linux na stříbrném podnose [online]. 7.11.2006 [cit. 2015-04-10]. Dostupné z: http://www.abclinuxu.cz/clanky/navody/smartysablonovaci-system-1-uvod
- LACKO, Ľ., *Ajax: hotová řešení*. 1. vyd. Brno: Computer Press, 2008. 269 s. ISBN 978-80-251-2108-5.
- OLŠÁK, PETR. *2001. TEXbook naruby*. 2. vyd. Brno: Konvoj, 468 s. ISBN 80- 730-2007-6.
- *PHP: Hypertext Preprocessor* [online]. © 2001 2015 [cit. 2015-04-10]. Dostupné z: http://php.net/
- *Přihlašování & oprávnění uživatelů.* Nette Framework [online]. © 2008-2015 [cit. 2015-04-05]. Dostupné

z:http://doc.nette.org/cs/2.3/access-control

- *Přístupnost a použitelnost*. Pěstujeme web [online]. © 2015 [cit. 2015-04-27]. Dostupné z: http://www.pestujemeweb.cz/
- *Qfaktury - online vytváření a správa faktur* [online]. 2011 [cit. 2015-05-16]. Dostupné z: http://www.qfaktury.cz/
- *QR kód.* QR Generátor [online]. © 2015 [cit. 2015-05-01]. Dostupné z: http://www.qrgenerator.cz/qr-kod.html
- *Quick Start.* 2015. Dibi is Database Abstraction Library for PHP 5 [online]. [cit. 2015-05-15]. Dostupné z: <http://dibiphp.com/cs/quick-start>
- RYBIČKA, JIŘÍ*. Latex pro začátečníky*. 3. vyd. Brno: Konvoj, 2003, 238 s. ISBN 80-730-2049-1.
- SECURITY WORD: *Zabezpečte si podniková data*. Praha: IDG Czech Republic, 19.11.2014, roč. 2014, č. 4. ISSN 1802-4505.
- *Súčto* [online]. 2015 [cit. 2015-05-16]. Dostupné z: <https://www.sucto.cz/>
- *SuperFaktura.cz* [online]. 2015 [cit. 2015-05-16]. Dostupné z: <http://www.superfaktura.cz/>
- *The Ultimate Beginner's Guide to QR Codes*. 2011. Just Creative [online]. [cit. 2015-05-15]. Dostupné z:

<http://justcreative.com/2011/11/02/qr-codes-guide/>

*Top 10 web development trends and predictions for 2015.* Zing Design [online]. 16.1.2015 [cit. 2015-04-05]. Dostupné z: http://www.zingdesign.com/top-10-web-development-

trends-and-predictions-for-2015/

- VELTE, ANTHONY T. *Cloud computing: praktický průvodce.* Vyd. 1. Brno: Computer Press, 2011, 344 s. ISBN 978-80-251-3333-0.
- VRÁNA, J*. 1001 tipů a triků pro PHP.* 1. vyd. Brno: Computer Press, 2010. 456 s. ISBN 978-80-251-2940-1.
- *World Wide Web Consortium* (W3C) [online]. © 2015 [cit. 2015-04-10]. Dostupné z: http://www.W3.org
- *XeLaTeX*. ShareLaTeX [online]. © 2015 [cit. 2015-04-28]. Dostupné z: https://cs.sharelatex.com/learn/XeLaTeX
- *XML základy*. © 2003-2008. Tvorba webu [online]. [cit. 2015-05-15]. Dostupné z: <http://www.tvorba-webu.cz/xml/>
- ZÍTKO, JAN*. Cloud Computing? Jeho výhody a nevýhody?.* In: Google Apps blog [online]. 3.9.2014 [cit. 2015-04-05]. Dostupné z: http://googleapps.cz/co-je-cloud-computing-jeho-vyhody-a-nevyhody-2/

# **Přílohy**

## **A Zdrojový kód**

Zdrojové kódy aplikace jsou k dispozici na přiloženém CD.